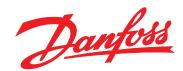

# Programming Guide VLT® PROFINET MCA 120

VLT® Frequency Converter Series FC 102 • FC 103 • FC 202 FC 301/302 • FCD 302

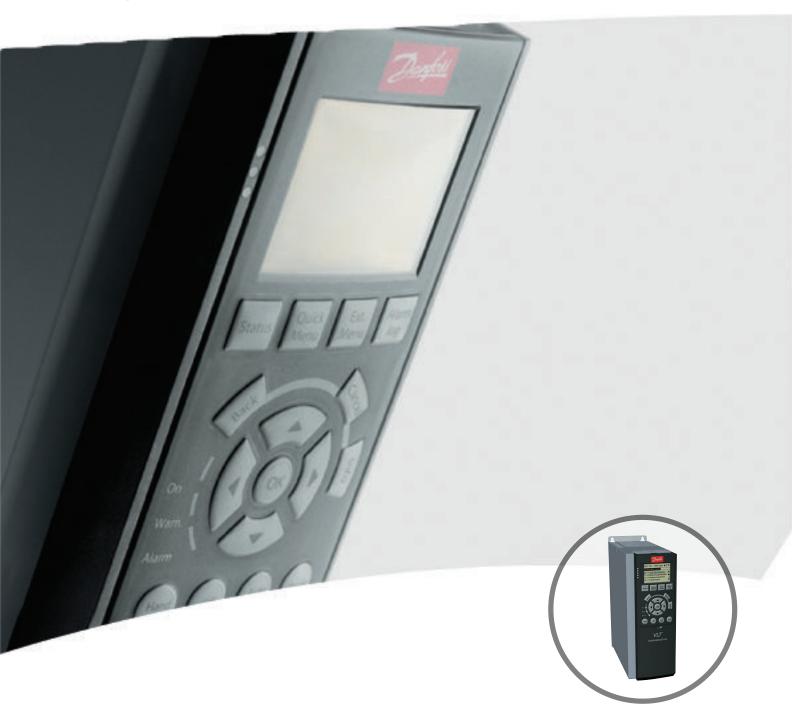

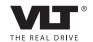

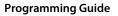

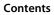

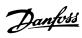

#### Contents

| 1 | Introduction                                                        | 3  |
|---|---------------------------------------------------------------------|----|
|   | 1.1 Purpose of the Manual                                           | 3  |
|   | 1.2 Additional Resources                                            | 3  |
|   | 1.3 Document and Software Version                                   | 3  |
|   | 1.4 Product Overview                                                | 3  |
|   | 1.5 Approvals and Certifications                                    | 4  |
|   | 1.6 Symbols, Abbreviations and Conventions                          | 4  |
| 2 | Safety                                                              | 5  |
|   | 2.1 Safety Symbols                                                  | 5  |
|   | 2.2 Qualified Personnel                                             | 5  |
|   | 2.3 Safety Precautions                                              | 5  |
| 3 | Configuration                                                       | 7  |
|   | 3.1 Configure the PROFINET Network                                  | 7  |
|   | 3.2 Configure the Controller                                        | 7  |
|   | 3.2.1 GSDML File                                                    | 7  |
|   | 3.3 Configure the Frequency Converter                               | 9  |
|   | 3.3.1 VLT Parameters                                                | 9  |
| 4 | Control                                                             | 10 |
|   | 4.1 PPO Types                                                       | 10 |
|   | 4.2 PCV Parameter Access                                            | 11 |
|   | 4.3 Process Data                                                    | 14 |
|   | 4.3.1 Process Control Data                                          | 14 |
|   | 4.3.2 Process Status Data                                           | 14 |
|   | 4.3.3 Reference Handling                                            | 15 |
|   | 4.3.4 Process Control Operation                                     | 15 |
|   | 4.3.5 Influence of the Digital Input Terminals upon FC Control Mode | 16 |
|   | 4.4 Control Profile                                                 | 16 |
|   | 4.5 PROFIdrive Control Profile                                      | 16 |
|   | 4.5.1 Control Word according to PROFIdrive Profile (CTW)            | 16 |
|   | 4.5.2 Status Word according to PROFIdrive Profile (STW)             | 17 |
|   | 4.5.3 PROFIdrive State Transition Diagram                           | 19 |
|   | 4.6 FCDrive Control Profile                                         | 20 |
|   | 4.6.1 Control Word according to FC Profile (CTW)                    | 20 |
|   | 4.6.2 Status Word according to FC Profile (STW)                     | 21 |
| 5 | Acyclic Communication (DP-V1)                                       | 23 |
|   | 5.1 Features of an IO Controller System                             | 23 |
|   |                                                                     |    |

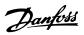

#### Contents VLT® PROFINET MCA 120

|      | 5.2 Features of an IO-Supervisor System                           | 23 |
|------|-------------------------------------------------------------------|----|
|      | 5.3 Addressing Scheme                                             | 24 |
|      | 5.4 Acyclic Read/Write Request Sequence                           | 25 |
|      | 5.5 Data Structure in the Acyclic Telegrams                       | 26 |
|      | 5.6 Header                                                        | 26 |
|      | 5.7 Parameter Block                                               | 26 |
|      | 5.8 Data Block                                                    | 26 |
| 6 Pa | arameters                                                         | 28 |
|      | 6.1 Parameter Group 0-** Operation/Display                        | 28 |
|      | 6.2 Parameter Group 8-** Communication and Option                 | 28 |
|      | 6.3 Parameter Group 9-** PROFIdrive                               | 32 |
|      | 6.4 Parameter Group 12-** Ethernet                                | 36 |
|      | 6.5 PROFINET-specific Parameters                                  | 39 |
|      | 6.6 Object and Data Types Supported                               | 42 |
| 7 Ap | oplication Examples                                               | 44 |
|      | 7.1 Example: Process Data with PPO Type 6                         | 44 |
|      | 7.2 Example: Control Word Telegram using Standard Telegram 1/PPO3 | 45 |
|      | 7.3 Example: Status Word Telegram using Standard Telegram 1/PPO3  | 46 |
|      | 7.4 Example: PLC Programming                                      | 47 |
| 8 Tr | oubleshooting                                                     | 49 |
|      | 8.1 No Response to Control Signals                                | 49 |
|      | 8.2 Warnings and Alarms                                           | 51 |
|      | 8.2.1 Warning and Alarm Messages                                  | 52 |
|      | 8.2.2 Alarm and Warning List                                      | 53 |
| Inde | ex                                                                | 57 |

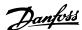

#### 1 Introduction

#### 1.1 Purpose of the Manual

The VLT® PROFINET MCA 120 Programming Guide provides information about configuring the system, controlling the frequency converter, parameter access, programming, troubleshooting, as well as some typical application examples.

The programming guide is intended for use by qualified personnel who are familiar with the VLT® frequency converters, with PROFINET technology, and with the PC or PLC that is used as a master in the system. Read the instructions before programming and follow the procedures in this manual.

VLT® is a registered trademark.

#### 1.2 Additional Resources

# Resources available for the frequency converters and optional equipment:

- The VLT® Operating Instructions provide the necessary information for getting the frequency converter up and running.
- The VLT® Design Guide provides detailed information about capabilities and functionality to design motor control systems.
- The VLT® Programming Guide provides greater detail on working with parameters and many application examples.
- The VLT® PROFINET MCA 120 Installation Guide provides information about installing the PROFINET and troubleshooting.
- The VLT® PROFINET MCA 120 Programming Guide provides information about configuring the system, controlling the frequency converter, parameter access, programming, troubleshooting, as well as some typical application examples.

Supplementary publications and manuals are available from Danfoss. See *vlt-drives.danfoss.com/Support/Technical-Documentation/* for listings.

#### 1.3 Document and Software Version

This manual is regularly reviewed and updated. All suggestions for improvement are welcome. *Table 1.1* shows the document version and the corresponding software version.

| Edition Remarks |         | Software version |
|-----------------|---------|------------------|
| MG90U1xx        | 1½ slot | 1.xx             |
| MG90U3xx        | 1 slot  | 2.00-2.11        |
| MG92D1xx        | 1 slot  | 3.0x             |

Table 1.1 Document and Software Version

#### 1.4 Product Overview

This programming guide relates to PROFINET interface ordering number 130B1135 (uncoated), ordering number 130B1235 (conformal coated), and to the FCD 302 PROFINET interface.

The PROFINET interface is designed to communicate with any system complying with the PROFINET schema version 2.2 and 2.3 standards.

Since the introduction in 2001, PROFINET has been updated to handle low and medium performance requirement supported by PROFINET RT up to high-end servo performance in PROFINET IRT. PROFINET is the Ethernet-based Fieldbus offering the most scalable and versatile technology today.

PROFINET provides the network tools to deploy standard Ethernet technology for manufacturing applications while enabling Internet and enterprise connectivity.

VLT® PROFINET MCA 120 is intended for use with:

- VLT® HVAC Drive FC 102
- VLT® Refrigeration Drive FC 103
- VLT® AQUA Drive FC 202
- VLT® AutomationDrive FC 301/302
- VLT® Decentral Drive FCD 302

#### Terminology

In this manual, several terms for Ethernet are used.

- *PROFINET*, is the term used to describe the PROFINET protocol.
- Ethernet, is a common term used to describe the physical layer of the network, and does not relate to the application protocol.

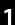

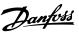

## 1.5 Approvals and Certifications

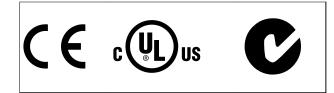

More approvals and certifications are available. For more information, contact a Danfoss local partner.

# 1.6 Symbols, Abbreviations and Conventions

| Abbreviation | Definition                           |
|--------------|--------------------------------------|
| СС           | Control card                         |
| CTW          | Control word                         |
| DCP          | Discovery and configuration protocol |
| DHCP         | Dynamic host configuration protocol  |
| EMC          | Electromagnetic compatibility        |
| I/O          | Input/Output                         |
| IP           | Internet protocol                    |
| IRT          | Isochronous real time                |
| LCP          | Local control panel                  |
| LED          | Light emitting diode                 |
| LSB          | Least significant bit                |
| MAV          | Main actual value (actual speed)     |
| MSB          | Most significant bit                 |
| MRV          | Main reference value                 |
| PC           | Personal computer                    |
| PCD          | Process control data                 |
| PLC          | Programmable logic controller        |
| PNU          | Parameter number                     |
| PPO          | Process parameter object             |
| REF          | Reference (=MRV)                     |
| RT           | Real time                            |
| STW          | Status word                          |

Table 1.2 Symbols and Abbreviations

#### Conventions

Numbered lists indicate procedures. Bullet lists indicate other information and description of illustrations.

Italicised text indicates

- cross reference
- link
- parameter name

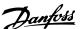

## 2 Safety

#### 2.1 Safety Symbols

The following symbols are used in this document:

## **▲**WARNING

Indicates a potentially hazardous situation that could result in death or serious injury.

## **A**CAUTION

Indicates a potentially hazardous situation that could result in minor or moderate injury. It can also be used to alert against unsafe practices.

#### NOTICE

Indicates important information, including situations that can result in damage to equipment or property.

#### 2.2 Oualified Personnel

Correct and reliable transport, storage, installation, operation, and maintenance are required for the trouble-free and safe operation of the frequency converter. Only qualified personnel are allowed to install or operate this equipment.

Qualified personnel are defined as trained staff, who are authorised to install, commission, and maintain equipment, systems, and circuits in accordance with pertinent laws and regulations. Additionally, the qualified personnel must be familiar with the instructions and safety measures described in this document.

#### 2.3 Safety Precautions

## **A**WARNING

#### **HIGH VOLTAGE**

Frequency converters contain high voltage when connected to AC mains input, DC supply, or load sharing. Failure to perform installation, start-up, and maintenance by qualified personnel can result in death or serious injury.

 Installation, start-up, and maintenance must be performed by qualified personnel only.

## **A**WARNING

#### UNINTENDED START

When the frequency converter is connected to AC mains, DC power supply, or load sharing, the motor may start at any time. Unintended start during programming, service or repair work can result in death, serious injury, or property damage. The motor can start by means of an external switch, a serial bus command, an input reference signal from the LCP or LOP, via remote operation using MCT 10 software, or after a cleared fault condition.

To prevent unintended motor start:

- Disconnect the frequency converter from mains.
- Press [Off/Reset] on the LCP, before programming parameters.
- The frequency converter, motor, and any driven equipment must be fully wired and assembled when the frequency converter is connected to AC mains, DC power supply, or load sharing.

## **A**WARNING

#### **DISCHARGE TIME**

The frequency converter contains DC-link capacitors, which can remain charged even when the frequency converter is not powered. Failure to wait the specified time after power has been removed before performing service or repair work, can result in death or serious injury.

- Stop motor.
- Disconnect AC mains and remote DC-link power supplies, including battery back-ups, UPS, and DC-link connections to other frequency converters.
- Disconnect or lock PM motor.
- Wait for the capacitors to discharge fully, before performing any service or repair work. The duration of waiting time is specified in the relevant frequency converter operating instructions, Chapter 2 Safety.

## 2

## **A**WARNING

#### **LEAKAGE CURRENT HAZARD**

Leakage currents exceed 3.5 mA. Failure to ground the frequency converter properly can result in death or serious injury.

• Ensure the correct grounding of the equipment by a certified electrical installer.

## **A**WARNING

#### **EQUIPMENT HAZARD**

Contact with rotating shafts and electrical equipment can result in death or serious injury.

- Ensure that only trained and qualified personnel perform installation, start up, and maintenance.
- Ensure that electrical work conforms to national and local electrical codes.
- Follow the procedures in this document.

## **A**CAUTION

#### **INTERNAL FAILURE HAZARD**

An internal failure in the frequency converter can result in serious injury, when the frequency converter is not properly closed.

 Ensure that all safety covers are in place and securely fastened before applying power.

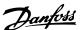

## 3 Configuration

#### 3.1 Configure the PROFINET Network

Ensure that all PROFINET devices connected to the same bus network have a unique station name (host name).

Set the PROFINET host name of the frequency converter via 12-08 Host Name, or via hardware switches.

#### 3.2 Configure the Controller

#### 3.2.1 GSDML File

To configure a PROFINET controller, the configuration tool needs a GSDML file for each type of device on the network. The GSDML file is a PROFINET xml file containing the necessary communication setup data for a device. Download the GSDML file for the FC 102, , FC 202, FC 301/302, and FCD 302 frequency converters at www.danfoss.com/BusinessAreas/DrivesSolutions/profinet. The name of the GSDML file can vary compared to this manual. Download the latest version from the website. The following example shows an FC 302. The steps for FCD

302 and the other frequency converter series are the same.

| Frequency converter | Firmware version | GSDML file      |
|---------------------|------------------|-----------------|
| series              | (15-61 Option SW |                 |
|                     | Version)         |                 |
| FC 102              | 1.00-1.99        | GSDML-V2.2-     |
| FC 202              |                  | Danfoss-        |
| FC 301/302          |                  | FC-20090620.xml |
|                     | 2.00-2.15        | GSDML-V2.3-     |
|                     |                  | Danfoss-        |
|                     |                  | FC-20131010.xml |
|                     | 2.15             |                 |
| FCD 302             |                  | GSDML-V2.2-     |
|                     |                  | Danfoss-        |
|                     |                  | FCD-20090620.x  |
|                     |                  | ml              |
|                     |                  | GSDML-V2.3-     |
|                     |                  | Danfoss-        |
|                     |                  | FCD-20131010.x  |
|                     |                  | ml              |

Table 3.1 GSDML file

The first step in configuration of the PROFINET controller is to import the GSDML file in the configuration tool. The following steps outlined show how to add a new GSDML file to the Simatic Manager software tool. For each frequency converter series, a GSDML file is typically imported once only, following the initial installation of the software tool.

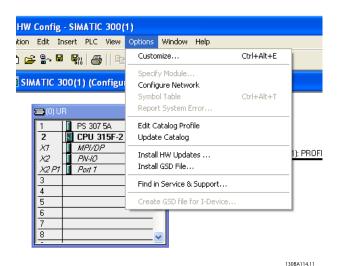

Illustration 3.1 Import the GSDML File in the Configuration Tool

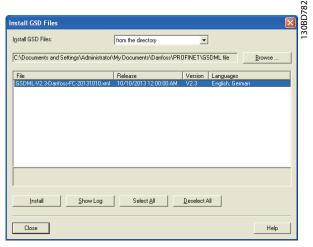

Illustration 3.2 Add a New GSDML File to the Simatic Manager Software Tool

The FC 102//FC 202/FC 301/FC 302/FCD 302 GSDML file is now imported and is accessible via the following path in the hardware catalogue:

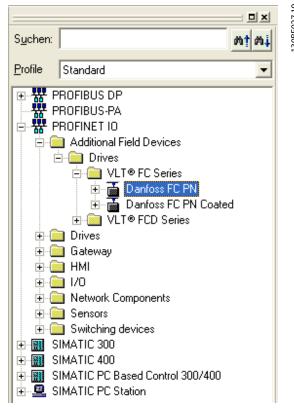

Illustration 3.3 Path in the Hardware Catalogue

Open a project, set up the hardware, and add a PROFINET Master system. Select Danfoss FC PN, then drag and drop it onto the PROFINET IO system.

To enter the device name, open the properties for the inserted frequency converter. See *Illustration 3.4*.

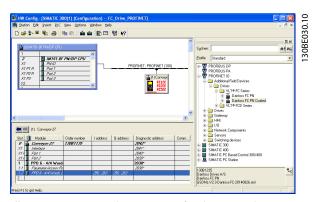

Illustration 3.4 Open the Properties for the Inserted Frequency Converter to Enter the Device Name

#### NOTICE

The name must match the name in 12-08 Host Name. If the check mark Assign IP address via the IO controller is set, the controller downloads the IP address to the IO device with the corresponding device name. The IP address is stored in the non-volatile memory of the frequency converters.

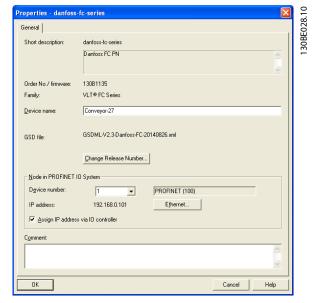

Illustration 3.5 Set Up the Hardware and add a PROFINET Master System

The next step is to set up the peripheral input and output data. Data set up in the peripheral area is transmitted cyclically via telegrams/PPO types. In the example below, a PPO type 6 is dragged and dropped to slot 1.

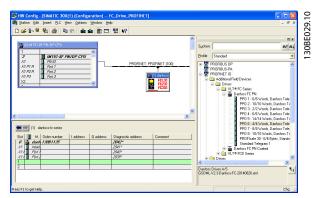

Illustration 3.6 Set up the Peripheral Input and Output Data

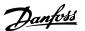

The configuration tool automatically assigns addresses in the peripheral address area. In this example the input and output area have the following configuration:

#### PPO type 6

| PCD word<br>number | 0       | 1    | 2             | 3             |
|--------------------|---------|------|---------------|---------------|
| Input              | 256–257 | 258- | 260–261       | 262–263       |
| address            |         | 259  |               |               |
| Set-up             | STW     | MAV  | 9-16 PCD Read | 9-16 PCD Read |
|                    |         |      | Configuration | Configuration |

Table 3.2 PCD Read (VLT to PLC)

| PCD word | 0    | 1    | 2              | 3              |
|----------|------|------|----------------|----------------|
| number   |      |      |                |                |
| Output   | 256- | 258- | 260–261        | 262–263        |
| address  | 257  | 259  |                |                |
| Set-up   | CTW  | MRV  | 9-15 PCD Write | 9-15 PCD Write |
|          |      |      | Configuration  | Configuration  |

Table 3.3 PCD Write (PLC to VLT)

Assign the PCDs via 9-16 PCD Read Configuration for inputs and 9-15 PCD Write Configuration for outputs.

Download the configuration file to the PLC. The PROFINET system starts data exchange when the PLC is set to *Run* mode.

#### 3.3 Configure the Frequency Converter

#### 3.3.1 VLT Parameters

The following parameters are important when configuring the frequency converter with a PROFINET interface.

- 0-40 [Hand on] Key on LCP. If [Hand On] is activated, control of the frequency converter via the PROFINET interface is disabled.
- After an initial power-up, the frequency converter automatically detects whether a fieldbus option is installed in slot A, and sets parameter 8-02 Control Word Source to [Option A]. When an option is added, changed, or removed from an already commissioned frequency converter, it does not change parameter 8-02 Control Word Source but enters Trip mode, and the frequency converter displays an error
- Parameter 8-10 Control Word Profile. Select between the Danfoss frequency converter profile and the PROFIdrive profile
- 8-50 Coasting Select to 8-56 Preset Reference Select.
   Select how to gate PROFINET control commands with the digital input command of the control card.

## **NOTICE**

When 8-01 Control Site is set to [2] Control word only, then the settings in Parameter8-50 Coasting Select to Parameter 8-56 Preset Reference Select is overruled, and only act on Bus-control.

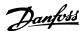

#### 4 Control

#### 4.1 PPO Types

The PROFIBUS profile for frequency converters specifies a number of communication objects (parameter process data objects, PPO). The PROFIBUS profile for frequency converters is suitable for data exchange between a process controller (for example PLC) and a frequency converter. All PPOs are defined for cyclic data transfer (that is, DP V0), so that process data (PCD) and parameters (PCA) can be transferred from the master to the slave and vice versa.

#### Pure process data objects

PPO types 3, 4, 6, 7 and 8 are pure process data objects for applications requiring no cyclic parameter access. The PLC sends out process control data, and the frequency converter then responds with a PPO of the same length, containing process status data.

Illustration 4.1 shows the available PPO types:

- PCD 1: The first 2 bytes of the process data area (PCD 1) comprise a fixed part present in all PPO types.
- PCD 2: The next 2 bytes (PCD 2) are fixed for PCD write entries (see 9-15 PCD Write Configuration [1]), but configurable for PCD read entries (see 9-16 PCD Read Configuration [1]).
- PCD 3-10: In the remaining bytes, from PCD 3 and on, the process data can be parameterised with process signals, see parameter 9-23 Parameters for Signals.

The signals for transmission from the master to the frequency converter are determined by the setting in *9-15 PCD Write Configuration* (request from master to the frequency converter).

The signals for transmission from the frequency converter to the master (response from the frequency converter to master) are determined by the setting in *9-16 PCD Read Configuration*.

#### Parameter channel and process data

PPO types 1, 2, and 5 consist of a parameter channel and process data. Use the parameter channel for reading and/or updating of parameters (successively). Alternatively, for better utilisation of I/O and thus PLC capacity, access parameters via DP V1, by selecting a pure process data object (PPO type 3, 4, 6, 7, or 8).

Select the PPO type in the master configuration. The selection is automatically recorded in the frequency converter. No manual setting of PPO types in the frequency converter is required. Read the current PPO type in parameter 9-22 Telegram Selection. The setting [1] Standard telegram 1 is equivalent to PPO type 3.

In addition, all PPO types can be set up as word-consistent or module-consistent. The process data area can be word or module consistent, whereas the parameter channel must always be module consistent.

- Word-consistent data is transmitted as individual, independent words between the PLC and the frequency converter.
- Module-consistent data is transmitted as sets of interrelated words transferred simultaneously between the PLC and the frequency converter.

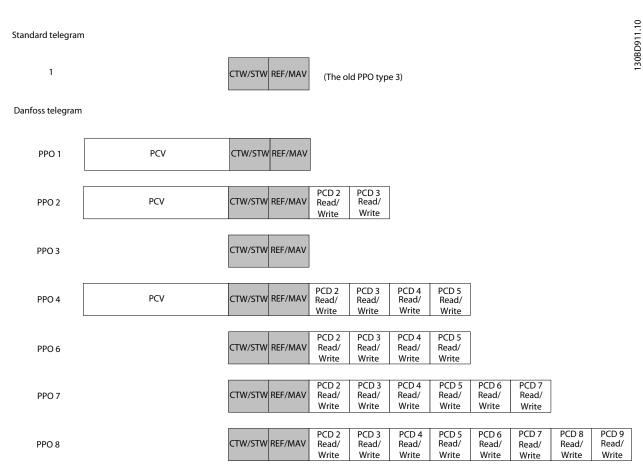

Illustration 4.1 Available PPO Types

#### 4.2 PCV Parameter Access

The PROFINET cyclical data exchange performs parameter access via the PCV channel. The PCV channel forms part of the PPOs described in *chapter 4 Control*.

Use the PCV channel to read and write parameter values, and read status for descriptive attributes of each parameter.

#### 4.2.1 PCA Handling

The PCA part of PPO types 1, 2, and 5 performs several tasks. Using PCA, the master controls and supervises parameters, and requests a response from the slave. Then the slave responds to a request from the master. *Requests and responses* is a handshake procedure and cannot be batched. Therefore, when the master sends out a read/write request, it must wait for the response before it sends a new request. The request or response data value is limited to maximum 4 bytes (see RC characteristics in *Table 4.1*), which implies that text strings are not transferable. For further information, see *chapter 7 Application Examples*.

#### 4.2.2 PCA - Parameter Characteristics

| 15 | 14 | 13 | 12 | 11  | 10  | 9 | 8 | 7 | 6 | 5 | 4 | 3 | 2 | 1 | 0 |
|----|----|----|----|-----|-----|---|---|---|---|---|---|---|---|---|---|
|    | R  | c  |    | SMP | PNU |   |   |   |   |   |   |   |   |   |   |

**Table 4.1 PCA - Parameter Characteristics** 

RC: Request/response characteristics (Range 0..15) SMP: Spontaneous message (Not supported)

PNU: Parameter no. (Range 1..1999)

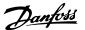

#### 4.2.3 Request/Response Handling

The RC portion of the PCA word defines:

- The requests issued from the master to the slave.
- Other portions of the PCV involved:
  - PVA: The PVA portion transmits wordsize parameter values in bytes 7 and 8, while long word size values require bytes 5–8 (32 bits).
  - IND: When the response/request contains array elements, the IND carries the array sub-index. When parameter descriptions are involved, the IND holds the record sub-index of the parameter description.

#### 4.2.4 RC Content

#### Request

The content of the RC portion of the PCA word for a request is listed in *Table 4.2*.

| Request | Function                                 |
|---------|------------------------------------------|
| 0       | No request                               |
| 1       | Request parameter value                  |
| 2       | Change parameter value (word)            |
| 3       | Change parameter value (long word)       |
| 4       | Request description element              |
| 5       | Change description element               |
| 6       | Request parameter value (array)          |
| 7       | Change parameter value (array word)      |
| 8       | Change parameter value (array long word) |
| 9       | Request number of array elements         |
| 10-15   | Not used                                 |

Table 4.2 Request

#### Response

When the slave rejects a request from the master, the RC word in the PPO-read indicates the rejection by assuming the value 7. Bytes 7 and 8 in the PVA element carry the fault number.

The content of the RC portion of the PCA word for a response is listed in *Table 4.3*.

| Response | Function                                      |
|----------|-----------------------------------------------|
| 0        | No response                                   |
| 1        | Transfer parameter value (word)               |
| 2        | Transfer parameter value (long word)          |
| 3        | Transfer description element                  |
| 4        | Transfer parameter value (array word)         |
| 5        | Transfer parameter value (array long word)    |
| 6        | Transfer number of array elements             |
| 7        | Request rejected (including fault number, see |
|          | Table 4.4)                                    |
| 8        | Not serviceable by PCV interface              |
| 9        | Not used                                      |
| 10       | Not used                                      |
| 11       | Not used                                      |
| 12       | Not used                                      |
| 13-15    | Not used                                      |

Table 4.3 Response

| Fault | Interpretation                                         |
|-------|--------------------------------------------------------|
| numb  |                                                        |
| er    |                                                        |
| 0     | Illegal PNU                                            |
| 1     | Parameter value cannot be changed.                     |
| 2     | Upper or lower limit exceeded.                         |
| 3     | Subindex corrupted.                                    |
| 4     | No array                                               |
| 5     | Data type false                                        |
| 6     | Cannot be set by user (reset only).                    |
| 7     | Description element cannot be changed.                 |
| 8     | IR required PPO-write not available.                   |
| 9     | Description data not available.                        |
| 10    | Access group                                           |
| 11    | No parameter write access                              |
| 12    | Key word missing.                                      |
| 13    | Text in cyclical transmission not readable.            |
| 14    | Name in cyclical transmission not readable.            |
| 15    | Text array not available                               |
| 16    | PPO-write missing                                      |
| 17    | Request temporarily rejected                           |
| 18    | Other fault                                            |
| 19    | Data in cyclical transmission not readable.            |
| 130   | There is no bus access to the parameter called.        |
| 131   | Data change is not possible because factory set-up has |
|       | been selected.                                         |

**Table 4.4 Fault Numbers** 

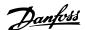

#### 4.2.5 Example

This example shows

- How to use PPO type 1 to change the ramp-up time to 10 s, in 3-41 Ramp 1 Ramp Up Time.
- How to command a start and speed reference of 50%.

Frequency converter parameter settings: 8-50 Coasting Select: Bus Parameter 8-10 Control Word Profile: PROFIdrive profile

#### 4.2.5.1 PCV

#### PCA parameter characteristics

PCA part (byte 1-2).

The RC part tells what the PCV part must be used for. The functions available are listed in chapter 4.2.1 PCA Handling.

When a parameter is changed, select value 2 or 3. In this example, 3 is selected, because 3-41 Ramp 1 Ramp Up Time covers a long word (32 bits).

3-41 Ramp 1 Ramp Up Time=155 hex: In this example, byte 1 and 2 are set to 3155. See the values for bytes 1 and 2 in Table 4.5.

#### IND (bytes 3-4)

Used when reading/changing parameters with sub-index, for example 9-15 PCD Write Configuration. In the example bytes 3 and 4 are set to 00 hex. See the values for bytes 3 and 4 in Table 4.5.

#### PVA (bytes 5-8)

The data value of 3-41 Ramp 1 Ramp Up Time must be changed to 10.00 s. The value transmitted must be 1000, because the conversion index for 3-41 Ramp 1 Ramp Up Time is 2. This means that the value received by the frequency converter is divided by 100, such that the frequency converter perceives 1000 as 10.00. Bytes 5-8=1000=03E8 hex. See chapter 6.6 Object and Data Types Supported. See the values for bytes 5-8 in Table 4.5.

#### 4.2.5.2 PCD

Control word (CTW) according to PROFIdrive profile: Control words consist of 16 bits. The meaning of each bit is explained in chapter 4.5.1 Control Word according to PROFIdrive Profile (CTW) and chapter 4.5.2 Status Word according to PROFIdrive Profile (STW). The following bit pattern sets all necessary start commands:

0000 0100 0111 1111=047F hex.\*

0000 0100 0111 1110=047E hex.\*

0000 0100 0111 1111=047F hex. These are the values for bytes 9 and 10 in Table 4.5.

Quick stop: 0000 0100 0110 1111=046F hex. Stop: 0000 0100 0011 1111=043F hex.

#### NOTICE

- \* For restart after power up:
  - Set bits 1 and 2 of the CTW to 1.
  - Toggle bit 0 from 0 to 1.

#### 4.2.6 MRV

MRV is the speed reference, with data format Standardised value. 0 hex=0% and 4000 hex=100%.

In the example, 2000 hex is used, corresponding to 50% of the maximum frequency in 3-03 Maximum Reference. See the values for bytes 11 and 12 in Table 4.5.

The whole PPO therefore has the following values in hex:

|     |     | Byte | Value |
|-----|-----|------|-------|
|     | PCA | 1    | 31    |
|     | PCA | 2    | 55    |
|     | IND | 3    | 00    |
| PCV | IND | 4    | 00    |
| PCV | PVA | 5    | 00    |
|     | PVA | 6    | 00    |
|     | PVA | 7    | 03    |
|     | PVA | 8    | E8    |
|     | CTW | 9    | 04    |
| PCD | CTW | 10   | 7F    |
| PCD | MRV | 11   | 20    |
|     | MVR | 12   | 00    |

Table 4.5 Request Example: PPO Values in Hex

The process data within the PCD part acts immediately upon the frequency converter, and can be updated from the master as quickly as possible. The PCV part is a handshake procedure, which means that the frequency converter has to acknowledge the command, before a new one can be written.

Table 4.5 shows a positive response to the request example from Table 4.5.

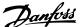

|     |     | Byte | Value |
|-----|-----|------|-------|
|     | PCA | 1    | 21    |
|     | PCA | 2    | 55    |
|     | IND | 3    | 00    |
| PCV | IND | 4    | 00    |
| PCV | PVA | 5    | 00    |
|     | PVA | 6    | 00    |
|     | PVA | 7    | 03    |
|     | PVA | 8    | E8    |
|     | STW | 9    | OF    |
| PCD | STW | 10   | 07    |
| FCD | MAV | 11   | 20    |
|     | MAR | 12   | 00    |

Table 4.6 Response Example: Positive Response

The PCD part responds according to the state and parameterisation of the frequency converter.

#### PCV part response:

- PCA: As the request telegram, but here the RC part is taken from *Table 4.3*. In this example, RC is 2 hex, which is a confirmation that a parameter value of the type long word (32 bit) has been transferred. IND is not used in this example.
- PVA: 03E8 hex in the PVA part tells that the value of 3-41 Ramp 1 Ramp Up Time is 1000, which corresponds to 10.00.
- STW: 0F07 hex means that the motor is running and there are no warnings or faults.
- MAV: 2000 hex indicates that the output frequency is 50% of the maximum reference.

*Table 4.7* shows a negative response to the request example from *Table 4.5*.

|     |     | Byte | Value |
|-----|-----|------|-------|
|     | PCA | 1    | 70    |
|     | PCA | 2    | 00    |
|     | IND | 3    | 00    |
| PCV | IND | 4    | 00    |
| PCV | PVA | 5    | 00    |
|     | PVA | 6    | 00    |
|     | PVA | 7    | 00    |
|     | PVA | 8    | 02    |
|     | STW | 9    | OF    |
| DCD | STW | 10   | 07    |
| PCD | MAV | 11   | 20    |
|     | MAR | 12   | 00    |

Table 4.7 Response Example: Negative Response

RC is 7 hex, which means that the request has been rejected, and the fault number can be found in the PVA part.

In this case, the fault number is 2, which means that the upper or lower limit of the parameter is exceeded, see *Table 4.4*.

#### 4.3 Process Data

Use the process data part of the PPO to control and monitor the frequency converter via the PROFIBUS.

#### 4.3.1 Process Control Data

Process control data (PCD) is the process data sent from the PLC to the frequency converter.

| Maste | r/slave |           |  |     |
|-------|---------|-----------|--|-----|
| 1     | 2       | 3         |  | 10  |
| CTW   | MRV     | PCD       |  | PCD |
|       |         | PCD write |  |     |

**Table 4.8 Process Control Data** 

PCD 1 contains a 16-bit control word, and each bit controls a specific function of the frequency converter, see *chapter 4.4 Control Profile*.

PCD 2 contains a 16-bit speed setpoint in percentage format. See *chapter 4.3.3 Reference Handling*.

The content of PCD 3 to PCD 10 is determined by the settings in *9-15 PCD Write Configuration* and *9-16 PCD Read Configuration*.

#### 4.3.2 Process Status Data

Process status data is the process data sent from the frequency converter, and contains information about the current state.

| Slave/ | master |          |  |     |
|--------|--------|----------|--|-----|
| 1      | 2      | 3        |  | 10  |
| STW    | MAV    | PCD      |  | PCD |
|        |        | PCD read |  |     |

**Table 4.9 Process Status Data** 

PCD 1 contains a 16-bit status word, and each bit contains information regarding a possible state of the frequency converter.

PCD 2 contains per default the value of the current speed of the frequency converter in percentage format (see *chapter 4.3.3 Reference Handling*). PCD 2 can be configured to contain other process signals.

The content of PCD 3 to PCD 10 is determined by the settings in *9-16 PCD Read Configuration*.

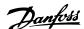

#### 4.3.3 Reference Handling

The reference handling is an advanced mechanism that sums up references from different sources, as shown in *Illustration 4.2*.

For more information on reference handling, refer to the design guide of the relevant frequency converter.

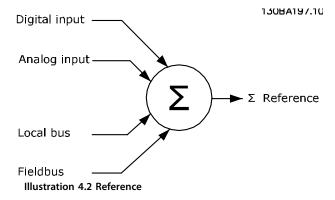

The reference, or speed setpoint, is sent via PROFIBUS and is always transmitted to the frequency converter in percentage format as integers represented in hexadecimal (0-4000 hex).

The reference (MRV) and feedback (MAV) are always scaled equally. The setting of 3-00 Reference Range determines the scaling of the reference and feedback (MAV), see Illustration 4.3.

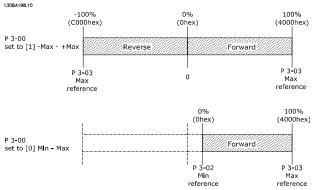

Illustration 4.3 Reference (MRV) and Feedback (MAV), Scaled

#### NOTICE

When 3-00 Reference Range is set to [0] Min - Max, a negative reference is handled as 0%.

The actual output of the frequency converter is limited by the speed limit parameters *Motor Low/High Speed Limit* [RPM/Hz] in 4-11 Motor Speed Low Limit [RPM] to 4-14 Motor Speed High Limit [Hz].

The final speed limit is set in 4-19 Max Output Frequency.

*Table 4.10* lists the reference (MRV) and the feedback (MAV) formats.

| MRV/MAV | Integer in hex | Integer in decimal |
|---------|----------------|--------------------|
| 100%    | 4000           | 16,384             |
| 75%     | 3000           | 12,288             |
| 50%     | 2000           | 8,192              |
| 25%     | 1000           | 4,096              |
| 0%      | 0              | 0                  |
| -25%    | F000           | -4,096             |
| -50%    | E000           | -8,192             |
| -75%    | D000           | -12,288            |
| -100%   | C000           | -16,384            |

Table 4.10 Reference/Feedback (MRV/MAV) Format

#### NOTICE

Negative numbers are formed as complement of 2.

#### NOTICE

The data type for MRV and MAV is an N2 16-bit standardised value, expressing a range from -200% to +200% (8001 to 7FFF).

#### Example

The following settings determine the speed, as shown in *Table 4.11*:

- 1-00 Configuration Mode set to [0] Speed open loop.
- 3-00 Reference Range set to [0] Min-Max.
- 3-02 Minimum Reference set to 100 RPM.
- 3-03 Maximum Reference set to 3000 RPM.

| MRV/MAV |          | Actual speed [RPM] |
|---------|----------|--------------------|
| 0%      | 0 hex    | 100                |
| 25%     | 1000 hex | 825                |
| 50%     | 2000 hex | 1550               |
| 75%     | 3000 hex | 2275               |
| 100%    | 4000 hex | 3000               |

Table 4.11 Actual Speed for MRV/MAV

#### 4.3.4 Process Control Operation

In process control operation, 1-00 Configuration Mode is set to [3] Process.

The reference range in 3-00 Reference Range is always [0] Min - Max.

- MRV represents the process setpoint.
- MAV expresses the actual process feedback (range ±200%).

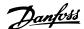

#### 4.3.5 Influence of the Digital Input Terminals upon FC Control Mode

Set the influence of the digital input terminals upon control of the frequency converter in 8-50 Coasting Select to 8-56 Preset Reference Select.

#### NOTICE

The setting of 8-01 Control Site overrules the settings in 8-50 Coasting Select to 8-56 Preset Reference Select. The setting of terminal 37 Coast stop (safe) overrules any other parameter.

Each of the digital input signals can be programmed to logic AND, logic OR, or to have no relation to the corresponding bit in the control word. In this way the following signal sources initiate a specific control command, for example stop/coast:

- Fieldbus only,
- Fieldbus AND digital input, or
- Either fieldbus OR digital input terminal.

## **A**CAUTION

To control the frequency converter via PROFIBUS, set 8-50 Coasting Select to either [1] Bus or to [2] Logic AND, and set 8-01 Control Site to [0] or [2].

For more detailed information and examples of logical relationship options, see *chapter 8 Troubleshooting*.

#### 4.4 Control Profile

Control the frequency converter according to

- the PROFIdrive profile, see chapter 4.5 PROFIdrive Control Profile, or
- the Danfoss FC control profile, see chapter 4.6 FCDrive Control Profile.

Select the desired control profile in *parameter 8-10 Control Word Profile*. The choice of profile affects the control word and status word only.

chapter 4.5 PROFIdrive Control Profile and chapter 4.6 FCDrive Control Profile provide a detailed description of control and status data.

#### 4.5 PROFIdrive Control Profile

This section describes the functionality of the control word and status word in the PROFIdrive profile.

# 4.5.1 Control Word according to PROFIdrive Profile (CTW)

The control word is used to send commands from a master (e.g. a PC) to a slave.

| Bit | Bit=0                 | Bit=1         |
|-----|-----------------------|---------------|
| 00  | OFF 1                 | ON 1          |
| 01  | OFF 2                 | ON 2          |
| 02  | OFF 3                 | ON 3          |
| 03  | Coasting              | No coasting   |
| 04  | Quick stop            | Ramp          |
| 05  | Hold frequency output | Use ramp      |
| 06  | Ramp stop             | Start         |
| 07  | No function           | Reset         |
| 08  | Jog 1 OFF             | Jog 1 ON      |
| 09  | Jog 2 OFF             | Jog 2 ON      |
| 10  | Data invalid          | Data valid    |
| 11  | No function           | Slow down     |
| 12  | No function           | Catch up      |
| 13  | Parameter set-up      | Selection Isb |
| 14  | Parameter set-up      | Selection msb |
| 15  | No function           | Reverse       |

**Table 4.12 Control Word Bits** 

# Explanation of the control bits Bit 00, OFF 1/ON 1

Normal ramp stops using the ramp times of the actual selected ramp.

Bit 00="0" leads to the stop and activation of the output relay 1 or 2 if the output frequency is 0 Hz and if [Relay 123] has been selected in *5-40 Function Relay*.

When bit 0="1", the frequency converter is in State 1: *Switching on inhibited*.

Refer to Illustration 4.4.

#### Bit 01, OFF 2/ON 2

Coasting stop.

When bit 01="0", a coasting stop and activation of the output relay 1 or 2 occurs if the output frequency is 0 Hz and if [Relay 123] has been selected in *5-40 Function Relay*. When bit 01="1", the frequency converter is in State 1: *Switching on inhibited*. Refer to *Illustration 4.4*.

#### Bit 02, OFF 3/ON 3

Quick stop using the ramp time of 3-81 Quick Stop Ramp Time.

When bit 02="0", a quick stop and activation of the output relay 1 or 2 occurs if the output frequency is 0 Hz and if [Relay 123] has been selected in *5-40 Function Relay*. When bit 02="1", the frequency converter is in State 1: *Switching on inhibited*.

Refer to Illustration 4.4.

#### Bit 03, Coasting/no coasting

Coasting stop Bit 03="0" leads to a stop.

When bit 03="1", the frequency converter can start if the other start conditions are fulfilled.

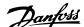

#### NOTICE

The selection in 8-50 Coasting Select determines how bit 03 is linked with the corresponding function of the digital inputs.

#### Bit 04, Quick stop/ramp

Quick stop using the ramp time of 3-81 Quick Stop Ramp Time.

When bit 04="0", a quick stop occurs.

When bit 04="1", the frequency converter can start if the other start conditions are fulfilled.

#### NOTICE

The selection in *parameter 8-51 Quick Stop Select* determines how bit 04 is linked with the corresponding function of the digital inputs.

#### Bit 05, Hold frequency output/use ramp

When bit 05="0", the current output frequency is being maintained even if the reference value is modified. When bit 05="1", the frequency converter can perform its regulating function again; operation occurs according to the respective reference value.

#### Bit 06, Ramp stop/start

Normal ramp stop using the ramp times of the actual ramp selected. In addition, If relay 123 is selected in 5-40 Function Relay, and if the output frequency is 0 Hz, this bit activates output relays 01 or 04. Bit 06="0" leads to a stop. When bit 06="1", the frequency converter can start if the other start conditions are fulfilled.

#### NOTICE

The selection in 8-53 Start Select determines how bit 06 is linked with the corresponding function of the digital inputs.

#### Bit 07, No function/reset

Reset after switching off. Acknowledges event in fault buffer.

When bit 07="0", no reset occurs.

When there is a slope change of bit 07 to "1", a reset occurs after switching off.

#### Bit 08, Jog 1 OFF/ON

Activation of the pre-programmed speed in 8-90 Bus Jog 1 Speed. JOG 1 is only possible if bit 04="0" and bits 00-03="1".

#### Bit 09, Jog 2 OFF/ON

Activation of the pre-programmed speed in 8-91 Bus Jog 2 Speed. JOG 2 is only possible if bit 04="0" and bits 00-03="1".

#### Bit 10, Data invalid/valid

Used to tell the frequency converter whether the control word is to be used or ignored. Bit 10="0" causes the control word to be ignored, giving the opportunity to turn off the control word when updating/reading parameters.

Bit 10="1" causes the control word to be used. This function is relevant, because the control word is always contained in the telegram, regardless of which type of telegram is used.

#### Bit 11, No function/slow down

Used to reduce the speed reference value by the amount given in 3-12 Catch up/slow Down Value value.

When bit 11="0", no modification of the reference value occurs.

When bit 11="1", the reference value is reduced.

#### Bit 12, No function/catch up

Used to increase the speed reference value by the amount given in 3-12 Catch up/slow Down Value.

When bit 12="0", no modification of the reference value occurs.

When bit 12="1", the reference value is increased. If both slowing down and accelerating are activated (bit 11 and 12="1"), slowing down has priority, and the speed reference value is reduced.

#### Bits 13/14, Set-up selection

Bits 13 and 14 are used to select between the 4 parameter set-ups according to *Table 4.13*.

The function is only possible if *Multi Set-up* has been selected in *0-10 Active Set-up*. The selection in *8-55 Set-up Select* determines how bits 13 and 14 are linked with the corresponding function of the digital inputs. Changing set-up while running is only possible if the set-ups have been linked in *0-12 This Set-up Linked to*.

| Set-up | Bit 13 | Bit 14 |
|--------|--------|--------|
| 1      | 0      | 0      |
| 2      | 1      | 0      |
| 3      | 0      | 1      |
| 4      | 1      | 1      |

Table 4.13 Parameter Set-ups

#### Bit 15, No function/reverse

Bit 15=0 causes no reversing. Bit 15=1 causes reversing.

#### NOTICE

In the factory setting, reversing is set to *digital* in parameter 8-54 Reversing Select.

#### NOTICE

Bit 15 causes reversing only when Ser. communication, Logic or, or Logic and is selected.

# 4.5.2 Status Word according to PROFIdrive Profile (STW)

The status word is used to notify a master (for example a PC) about the status of a slave.

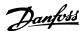

| Bit | Bit=0                  | Bit=1              |
|-----|------------------------|--------------------|
| 00  | Control not ready      | Control ready      |
| 01  | Drive not ready        | Drive ready        |
| 02  | Coasting               | Enable             |
| 03  | No error               | Trip               |
| 04  | OFF 2                  | ON 2               |
| 05  | OFF 3                  | ON 3               |
| 06  | Start possible         | Start not possible |
| 07  | No warning             | Warning            |
| 08  | Speed ≠ reference      | Speed = reference  |
| 09  | Local operation        | Bus control        |
| 10  | Out of frequency limit | Frequency limit ok |
| 11  | No operation           | In operation       |
| 12  | Drive OK               | Stopped, autostart |
| 13  | Voltage OK             | Voltage exceeded   |
| 14  | Torque OK              | Torque exceeded    |
| 15  | Timer OK               | Timer exceeded     |

**Table 4.14 Status Word Bits** 

# Explanation of the status bits Bit 00, Control not ready/ready

When bit 00="0", bit 00, 01 or 02 of the control word is "0" (OFF 1, OFF 2 or OFF 3) - or the frequency converter is switched off (trip).

When bit 00="1", the frequency converter control is ready, but there is not necessarily power supply to the unit present (in the event of external 24 V supply of the control system).

#### Bit 01, VLT not ready/ready

Same significance as bit 00, however, there is a supply of the power unit. The frequency converter is ready when it receives the necessary start signals.

#### Bit 02, Coasting/enable

When bit 02="0", bit 00, 01 or 02 of the control word is "0" (OFF 1, OFF 2 or OFF 3 or coasting) - or the frequency converter is switched off (trip).

When bit 02="1", bit 00, 01 or 02 of the control word is "1"; the frequency converter has not tripped.

#### Bit 03, No error/trip

When bit 03="0", no error condition of the frequency converter exists.

When bit 03="1", the frequency converter has tripped and requires a reset signal before it can start.

#### Bit 04, ON 2/OFF 2

When bit 01 of the control word is "0", bit 04="0". When bit 01 of the control word is "1", bit 04="1".

#### Bit 05, ON 3/OFF 3

When bit 02 of the control word is "0", bit 05="0". When bit 02 of the control word is "1", bit 05="1".

#### Bit 06, Start possible/start not possible

If PROFIdrive has been selected in *parameter 8-10 Control Word Profile*, bit 06 is "1" after a switch-off acknowledgment, after activation of OFF2 or OFF3, and after switching on the mains voltage. *Start not possible* is reset,

with bit 00 of the control word being set to "0" and bit 01, 02 and 10 being set to "1".

#### Bit 07, No warning/warning

Bit 07="0" means that there are no warnings. Bit 07="1" means that a warning has occurred.

#### Bit 08, Speed≠reference/speed=reference

When bit 08="0", the current speed of the motor deviates from the set speed reference value. This may occur, for example, when the speed is being changed during start/stop through ramp up/down.

When bit 08="1", the current speed of the motor corresponds to the set speed reference value.

#### Bit 09, Local operation/bus control

Bit 09="0" indicates that the frequency converter has been stopped with [Stop] on the LCP, or that [Linked to hand] or [Local] has been selected in 3-13 Reference Site. When bit 09="1", the frequency converter can be controlled through the serial interface.

#### Bit 10, Out of frequency limit/frequency limit OK

When bit 10="0", the output frequency is outside the limits set in 4-52 Warning Speed Low and 4-53 Warning Speed High.

When bit 10="1", the output frequency is within the indicated limits.

#### Bit 11, No operation/operation

When bit 11="0", the motor does not turn. When bit 11="1", the frequency converter has a start signal, or the output frequency is higher than 0 Hz.

#### Bit 12, Drive OK/Stopped, autostart

When bit 12="0", there is no temporary overloading of the inverter.

When bit 12="1", the frequency converter has stopped due to overloading. However, the frequency converter has not switched off (tripped) and starts again after the overloading has ended.

#### Bit 13, Voltage OK/voltage exceeded

When bit 13="0", the voltage limits of the frequency converter are not exceeded.

When bit 13="1", the direct voltage in the intermediate circuit of the frequency converter is too low or too high.

#### Bit 14, Torque OK/torque exceeded

When bit 14="0", the motor torque is below the limit selected in 4-16 Torque Limit Motor Mode and 4-17 Torque Limit Generator Mode.

When bit 14="1", the limit selected in 4-16 Torque Limit Motor Mode or 4-17 Torque Limit Generator Mode is exceeded.

#### Bit 15, Timer OK/timer exceeded

When bit 15="0", the timers for the thermal motor protection and thermal frequency converter protection have not exceeded 100%.

When bit 15="1", 1 of the timers has exceeded 100%.

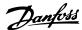

#### 4.5.3 PROFIdrive State Transition Diagram

In the PROFIdrive control profile, the control bits:

- 0-3 perform the basic start-up/power down functions.
- 4-15 perform application-oriented control.

Illustration 4.4 shows the basic state transition diagram, where control bits 0-3 control the transitions, and the corresponding status bit indicates the actual state. The black bullets indicate the priority of the control signals, where fewer bullets indicate lower priority, and more bullets indicate higher priority.

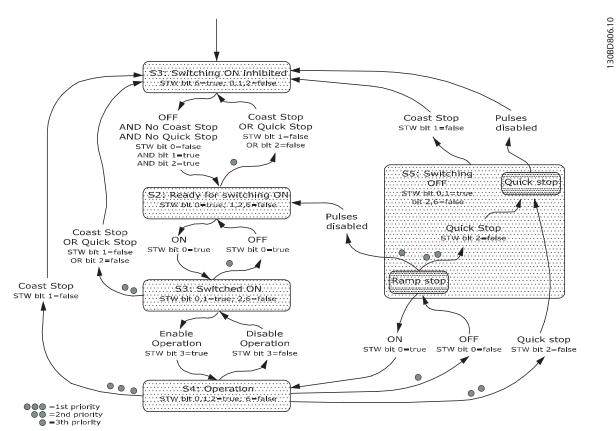

Illustration 4.4 PROFIdrive State Transition Diagram

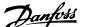

#### 4.6 FCDrive Control Profile

#### 4.6.1 Control Word according to FC Profile (CTW)

To select Danfoss FC protocol in the control word, set parameter 8-10 Control Word Profile to [0] Frequency converter profile. Use the control word to send commands from a master (PLC or PC) to a slave (frequency converter).

| Bit | Bit value=0           | Bit value=1            |
|-----|-----------------------|------------------------|
| 00  | Reference value       | External selection lsb |
| 01  | Reference value       | External selection msb |
| 02  | DC brake              | Ramp                   |
| 03  | Coasting              | No coasting            |
| 04  | Quick stop            | Ramp                   |
| 05  | Hold output frequency | Use ramp               |
| 06  | Ramp stop             | Start                  |
| 07  | No function           | Reset                  |
| 08  | No function           | Jog                    |
| 09  | Ramp 1                | Ramp 2                 |
| 10  | Data invalid          | Data valid             |
| 11  | No function           | Relay 01 active        |
| 12  | No function           | Relay 04 active        |
| 13  | Parameter set-up      | selection Isb          |
| 14  | Parameter set-up      | selection msb          |
| 15  | No function           | Reverse                |

Table 4.15 Bit Values for FC Control Word

#### Explanation of the control bits Bits 00/01 Reference value

Bits 00 and 01 are used to select between the 4 reference

values, which are pre-programmed in 3-10 Preset Reference according to Table 4.16.

#### NOTICE

In 8-56 Preset Reference Select a selection is made to define how bit 00/01 gates with the corresponding function on the digital inputs.

| Bit 01 | Bit 00 | Programmed | Parameter                 |
|--------|--------|------------|---------------------------|
|        |        | ref. value |                           |
| 0      | 0      | 1          | [0] 3-10 Preset Reference |
| 0      | 1      | 2          | [1] 3-10 Preset Reference |
| 1      | 0      | 3          | [2] 3-10 Preset Reference |
| 1      | 1      | 4          | [3] 3-10 Preset Reference |

Table 4.16 Programmed Reference Values for Bits

#### Bit 02, DC brake

Bit 02="0" - leads to DC braking and stop. Braking current and duration are set in 2-01 DC Brake Current and 2-02 DC Braking Time.

Bit 02="1" - leads to ramping.

#### Bit 03, Coasting

Bit 03="0" - causes the frequency converter immediately to coast the motor to a standstill.

Bit 03="1" - enables the frequency converter to start the motor if the other starting conditions have been fulfilled.

#### NOTICE

In 8-50 Coasting Select a selection is made to define how bit 03 gates with the corresponding function on a digital input.

#### Bit 04, Quick stop

Bit 04="0" - causes a quick stop, ramping the motor speed down to stop via 3-81 Quick Stop Ramp Time.

Bit 04="1" - the frequency converter ramps the motor speed down to stop via 3-42 Ramp 1 Ramp Down Time or 3-52 Ramp 2 Ramp Down Time.

#### Bit 05, Hold output frequency

Bit 05="0" - causes the present output frequency (in Hz) to freeze. The frozen output frequency can only be changed with the digital inputs (5-10 Terminal 18 Digital Input to 5-15 Terminal 33 Digital Input) programmed to Speed up and Speed down.

Bit 05="1" - uses ramp.

#### NOTICE

If Freeze output is active, stop the frequency converter with

- Bit 03 Coasting stop.
- Bit 02 DC braking.
- Digital input (5-10 Terminal 18 Digital Input to 5-15 Terminal 33 Digital Input) programmed to DC braking, Coasting stop, or Reset and coasting stop.

#### Bit 06, Ramp stop/start

Bit 06="0" - causes a stop in which the motor speed is ramped down to stop via the selected ramp down parameter.

Bit 06="1" - permits the frequency converter to start the motor, if the other starting conditions have been fulfilled.

In 8-53 Start Select, define how bit 06 Ramp stop/start gates with the corresponding function on a digital input.

#### Bit 07, Reset

Bit 07="0" - does not cause a reset.

Bit 07="1" - causes the reset of a trip. Reset is activated on the signal's leading edge, that is, when changing from logic "0" to logic "1".

#### Bit 08, Jog

Bit 08="0" - no function.

Bit 08="1" - 3-19 Jog Speed [RPM] determines the output frequency.

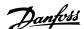

#### Bit 09, Selection of ramp 1/2

Bit 09="0" - ramp 1 is active (3-40 Ramp 1 Type to 3-47 Ramp 1 S-ramp Ratio at Decel. Start).

Bit 09="1" - ramp 2 (3-50 Ramp 2 Type to 3-57 Ramp 2 S-ramp Ratio at Decel. Start) is active.

#### Bit 10, Data not valid/data valid

Tells the frequency converter whether it should use or ignore the control word.

Bit 10="0" - the control word is ignored.

Bit 10="1" - the control word is used. This function is relevant, because the control word is always contained in the telegram, regardless of which type of telegram is used. Thus, it is possible to turn off the control word, if it is not wished to use it when updating or reading parameters.

#### Bit 11, Relay 01

Bit 11="0" - relay 01 not activated.

Bit 11="1" - relay 01 activated, provided control word bit 11 has been selected in *5-40 Function Relay*.

#### Bit 12, Relay 04

Bit 12="0" - relay 04 has not been activated.

Bit 12="1" - relay 04 has been activated, provided *Control word bit 12* has been selected in *5-40 Function Relay*.

#### Bit 13/14, Selection of set-up

Bits 13 and 14 are used to select from the 4 menu set-ups according to *Table 4.17*:

The function is only possible when *Multi-Set-ups* is selected in *0-10 Active Set-up*.

| Set-up | Bit 14 | Bit 13 |
|--------|--------|--------|
| 1      | 0      | 0      |
| 2      | 0      | 1      |
| 3      | 1      | 0      |
| 4      | 1      | 1      |

Table 4.17 Selection of Set-up

#### NOTICE

In 8-55 Set-up Select, define how bit 13/14 gates with the corresponding function on the digital inputs.

#### Bit 15 Reverse

Bit 15="0" - no reversing.

Bit 15="1" - reversing.

# 4.6.2 Status Word according to FC Profile (STW)

The status word is used to inform the master (for example a PC) of the operation mode of the slave (frequency converter).

Refer to *chapter 7 Application Examples* for an example of a status word telegram using PPO type 3.

| Bit | Bit=0                  | Bit=1                     |
|-----|------------------------|---------------------------|
| 00  | Control not ready      | Control ready             |
| 01  | Frequency converter    | Frequency converter ready |
|     | not ready              |                           |
| 02  | Coasting               | Enable                    |
| 03  | No error               | Trip                      |
| 04  | No error               | Error (no trip)           |
| 05  | Reserved               | -                         |
| 06  | No error               | Triplock                  |
| 07  | No warning             | Warning                   |
| 08  | Speed reference        | Speed=reference           |
| 09  | Local operation        | Bus control               |
| 10  | Out of frequency limit | Frequency limit ok        |
| 11  | No operation           | In operation              |
| 12  | Frequency converter OK | Stopped, autostart        |
| 13  | Voltage OK             | Voltage exceeded          |
| 14  | Torque OK              | Torque exceeded           |
| 15  | Timer OK               | Timer exceeded            |

Table 4.18 Definition of Status Bits

#### Explanation of the status bits

#### Bit 00, Control not ready/ready

Bit 00="0" - the frequency converter has tripped.

Bit 00="1" - the frequency converter controls are ready, but the power component is not necessarily receiving any power supply (in case of 24 V external supply to controls).

#### Bit 01, frequency converter ready

Bit 01="0" - the frequency converter is not ready for operation.

Bit 01="1" - the frequency converter is ready for operation, but there is an active coasting command via the digital inputs or via serial communication.

#### Bit 02, Coasting stop

Bit 02="0" - the frequency converter has released the motor.

Bit 02="1" - the frequency converter can start the motor when a start command is given.

#### Bit 03, No error/trip

Bit 03="0" - the frequency converter is not in fault mode. Bit 03="1" - the frequency converter is tripped, and that a reset signal is required to re-establish operation.

#### Bit 04, No error/error (no trip)

Bit 04="0" - the frequency converter is not in fault mode. Bit 04="1" - there is a frequency converter error but no

trip.

#### Bit 05, Not used

Bit 05 is not used in the status word.

#### Bit 06, No error/triplock

Bit 06="0" - the frequency converter is not in fault mode.

Bit 06="1" - the frequency converter is tripped, and locked.

#### Bit 07, No warning/warning

Bit 07="0" - there are no warnings.

Bit 07="1" - a warning has occurred.

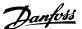

#### Bit 08, Speed reference/speed = reference

Bit 08="0" - the motor runs, but the present speed is different from the preset speed reference. It could, for example, be the case while the speed ramps up/down during start/stop.

Bit 08="1" - the present motor speed matches the preset speed reference.

#### Bit 09, Local operation/bus control

Bit 09="0" - [Stop/Reset] is pressed on the LCP, or *Local control* in *3-13 Reference Site* is selected. It is not possible to control the frequency converter via serial communication.

Bit 09="1" - it is possible to control the frequency converter via the fieldbus/serial communication.

#### Bit 10, Out of frequency limit

Bit 10="0" - the output frequency has reached the value in 4-11 Motor Speed Low Limit [RPM] or 4-13 Motor Speed High Limit [RPM].

Bit 10="1" - the output frequency is within the defined limits.

#### Bit 11, No operation/in operation

Bit 11="0" - the motor is not running.

Bit 11="1" - the frequency converter has a start signal or the output frequency is higher than 0 Hz.

#### Bit 12, frequency converter OK/stopped, auto start

Bit 12="0" - there is no temporary over-temperature on the frequency converter.

Bit 12="1" - the frequency converter has stopped because of over-temperature, but the frequency converter has not tripped and resumes operation once the over-temperature stops.

#### Bit 13, Voltage OK/limit exceeded

Bit 13="0" - there are no voltage warnings.

Bit 13="1" - the DC voltage in the frequency converters intermediate circuit is too low or too high.

#### Bit 14, Torque OK/limit exceeded

Bit 14="0" - the motor current is lower than the torque limit selected in 4-16 Torque Limit Motor Mode or 4-17 Torque Limit Generator Mode.

Bit 14="1" - the torque limits in 4-16 Torque Limit Motor Mode and 4-17 Torque Limit Generator Mode are exceeded.

#### Bit 15, Timer OK/limit exceeded

Bit 15="0" - the timers for motor thermal protection and frequency converter thermal protection, have not exceeded 100%.

Bit 15="1" - 1 of the timers has exceeded 100%.

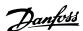

## 5 Acyclic Communication (DP-V1)

PROFINET offers more to the cyclical data communication, a cyclical communication. This feature is possible by an IO controller (for example, PLC), as well as an IO Supervisor (for example, PC Tool).

Cyclical communication means that data transfer takes place all the time with a certain update rate. This function is the known function normally used for quick update of I/O process data. Acyclic communication means a one-time event, used mainly for read/write on parameters from process controllers, PC-based tools, or monitoring systems.

#### 5.1 Features of an IO Controller System

Cyclic data exchange.

Acyclic read/write on parameters.

The acyclic connection is fixed and cannot be changed during operation.

In general, an IO controller is used as process controller, responsible for commands, speed reference, status of the application, and so on (PLC or PC-based controller).

In the IO controller, acyclic connection can be used for general parameter access in the slaves.

#### 5.2 Features of an IO-Supervisor System

Initiate/abort acyclic connection.

Acyclic read/write on parameters.

The acyclic connection can be established dynamically (initiated) or removed (aborted) even though an IO controller is active on the network.

The acyclic connection is typically used for configuration or commissioning tools for easy access to each parameter in any slave in the system. 5

## 5.3 Addressing Scheme

The structure of a PROFINET IO device is shown in *Illustration 5.1*.

An IO device consists of a number of physical or virtual slots. Slot 0 is always present, and represents the basic unit. Each slot contains a number of data blocks addressed by an index.

The master must address a variable in the slave as follows: /Slave address/Slot #/Index #

|         |         | PROFI   | NET |         |
|---------|---------|---------|-----|---------|
|         |         |         |     |         |
|         |         | '       |     |         |
| Slot 0  | Slot 1  | Slot 2  |     | Slot n  |
| Index 0 | Index 0 | Index 0 |     | Index 0 |
| Index 1 | Index 1 | Index 1 |     | Index 1 |
| Index 2 | Index 2 | Index 2 |     | Index 2 |
| Index 3 | Index 3 | Index 3 |     | Index 3 |
|         |         |         |     |         |
|         |         |         |     |         |
| Index n | Index n | Index n |     | Index n |

Illustration 5.1 PROFINET IO Device Structure

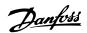

#### 5.4 Acyclic Read/Write Request Sequence

A read or write service on a frequency converter parameter takes place as illustrated in *Illustration 5.2*.

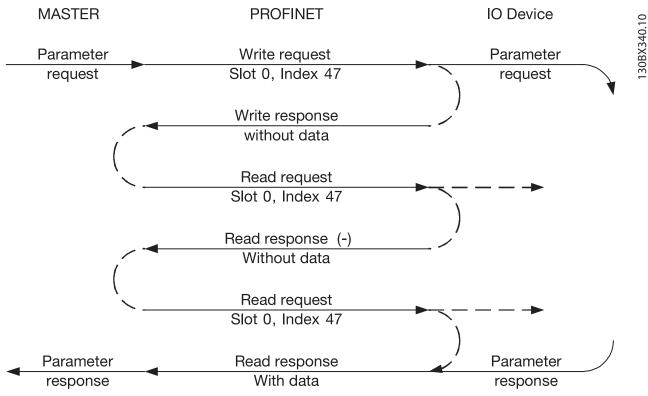

Illustration 5.2 Acyclic Read/Write Request Sequence

Initiate a read or write on a frequency converter parameter by an acyclic write service on slot 0, index 47. If this write request is valid, a positive write response without data is returned from the frequency converter immediately. If not, a negative write response is returned from the frequency converter.

The frequency converter now interprets the PROFIdrive parameter channel part of the data unit, and start to perform this command internally in the frequency converter.

As the next step, the master sends a read request. If the frequency converter is still busy performing the internal parameter request, a negative response without data is returned from the frequency converter. This request is repeated by the master, until the frequency converter has the response data ready for the frequency converter parameter request.

The following example shows the details of the telegrams needed for the read/write service.

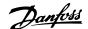

#### 5.5 Data Structure in the Acyclic Telegrams

The data structure for a write/read parameter request, consists of 3 main blocks:

- Header block
- Parameter block
- Data block

Arrange according to Table 5.1:

| Word number         |                  |            |
|---------------------|------------------|------------|
| 1 Header            | Request #        | Request ID |
| 2 Header            | Axis             | # Param.   |
| 3 (Param. 1)        | Attribute        | # Elements |
| 4 (Param. 1)        | Paramete         | r number   |
| 5 (Param. 1)        | Subindex         | number     |
| 6 (Param. 2)        | Attribute        | # Elements |
| 7 (Param. 2)        | Paramete         | r number   |
| 8 (Param. 2)        | Subindex         | number     |
| 9 (Param. 3)        | Attribute        | # Elements |
| 10 (Param. 3)       | Parameter number |            |
| 11 (Param. 3)       | Subindex number  |            |
|                     |                  |            |
| N (Data Param. 1)   | Format           | # Elements |
| N+1 (Data Param. 1) | Data             | Data       |
| N (Data Param. 2)   | Format           | # Elements |
| N+1 (Data Param. 2) | Data             | Data       |
| N (Data Param. 3)   | Format           | # Elements |
| N+1 (Data Param. 3) | Data             | Data       |
| N+1 (Data Param. 3) | Data             | Data       |
| N+1 (Data Param. 3) | Data             | Data       |

Table 5.1 Request Telegram

#### 5.6 Header

#### Request number

The master uses request # to handle the response from the IO device. The IO device mirrors this number in its response.

#### Request ID

1=request parameter

2=change parameter

#### Axis

Always leave this to 0 (zero).

Only used in multi-axis system.

#### **Number of parameters**

Number of parameters to read or write.

#### 5.7 Parameter Block

Provide the following 5 values for each parameter to read.

#### Attribute

Attribute to be read

10=Value

20=Description

30=Text

#### Number of elements

The number of elements to read, when parameter is indexed.

#### **Attribute**

Read attribute.

#### Parameter number

The number of the parameter to read.

#### Subindex

Pointer to the index.

#### 5.8 Data Block

The data block is only needed for write commands. Set up the data block information for each parameter to write.

#### Format

The format of the information to write:

- 2: Integer 8
- 3: Integer 16
- 4: Integer 32
- 5: Unsigned 8
- 6: Unsigned 16
- 7: Unsigned 32 9: Visible string
- 33: Normalised value 2 bytes
- 35: Bit sequence of 16 boolean variables
- 54: Time difference without date

For the individual frequency converter series, the Programming Guide of the frequency converter contains a table with parameter number, format, and other relevant information.

#### Data

The actual value to transfer. The amount of data has to be exactly the size requested in the parameter block. If the size differs, the request generates an error.

On a successful transmission of a request command, the master can read the response from the frequency converter. The response does look very much like the request command. The response only consists of 2 blocks, the header and the data block.

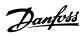

| 1 Header           | Request # | Request ID |
|--------------------|-----------|------------|
| 2 Header           | Axis      | # Param.   |
| 3 (Data Param. 1)  | Format    | Error code |
| 4 (Data Param. 1)  | Data      | Data       |
| 5 (Data Param. 2)  | Format    | Error code |
| 6 (Data Param. 2)  | Data      | Data       |
| 7 (Data Param. 3)  | Format    | Error code |
| 8 (Data Param. 3)  | Data      | Data       |
| 9 (Data Param. 3)  | Data      | Data       |
| 10 (Data Param. 3) | Data      | Data       |

Table 5.2 Response Telegram

#### Error code

If the IO device discovers an error during the execution of the command, it sets the error code to the following values:

| 0x00 | Unknown parameter                                        |
|------|----------------------------------------------------------|
| 0x01 | Parameter is read-only                                   |
| 0x02 | Value out of range due to max/min value                  |
| 0x03 | Wrong subindex                                           |
| 0x04 | Parameter is no array                                    |
| 0x05 | Wrong datatype (wrong data length)                       |
| 0x06 | It is not allowed to set this parameter (only reset)     |
| 0x07 | Descriptive element is read-only                         |
| 0x09 | No description available (only value)                    |
| 0x0b | Process control not possible                             |
| 0x0f | No text array available (only value)                     |
| 0x11 | Not possible in current state                            |
| 0x14 | Value out of range due to drive state/configuration      |
| 0x15 | Reply too long (more than 240 bytes)                     |
| 0x16 | Wrong parameter address (unknown or unsupported value    |
|      | for attribute, element, parameter number, or subindex or |
|      | illegal combination                                      |
| 0x17 | Illegal format (for writing)                             |
| 0x18 | Value amount not consistent                              |
| 0x65 | Wrong axis: action not possible with this axis           |
| 0x66 | Unknown service request                                  |
| 0x67 | This service is not possible with multi-parameter access |
| 0x68 | Parameter value cannot be read from bus                  |
|      |                                                          |

Table 5.3 Error Code

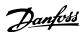

#### 6 Parameters

#### 6.1 Parameter Group 0-\*\* Operation/Display

| 0-3 | 0-37 Display Text 1 |                                                                                                    |  |
|-----|---------------------|----------------------------------------------------------------------------------------------------|--|
| Ra  | nge:                | Function:                                                                                                    |  |
| 0*  | [0 -<br>25 ]        | In this parameter, it is possible to write an individual text string for display in the LCP or to be read via serial communication. If to be displayed permanently, select [37] Display Text 1 in 0-20 Display Line 1.1 Small, 0-21 Display Line 1.2 Small, 0-22 Display Line 1.3 Small, 0-23 Display Line 2 Large or 0-24 Display Line 3 Large. Parameter 0-37 Display Text 1 is linked to parameter 12-08 Host Name. Changing parameter 12-08 Host Name changes  Parameter 0-37 Display Text 1 - but not in the other direction. |  |

### 6.2 Parameter Group 8-\*\* Communication and Option

| 8-0 | 8-01 Control Site     |                                                                                                    |  |
|-----|-----------------------|----------------------------------------------------------------------------------------------------|--|
| Op  | otion:                | Function:                                                                                                    |  |
|     |                       | The setting in this parameter overrides the settings in <i>parameter 8-50 Coasting Select</i> to <i>parameter 8-56 Preset Reference Select</i> . |  |
| [0] | Digital and ctrl.word | Control by using both digital input and control word.                                                                                            |  |
| [1] | Digital only          | Control by using digital inputs only.                                                                                                    |  |
| [2] | Controlword only      | Control by using control word only.                                                                                                    |  |

#### 8-02 Control Word Source

| Option: |  | Function: |  |
|---------|--|-----------|--|
|         |  | NOTICE    |  |

This parameter cannot be adjusted while the motor is running.

Select the source of the control word: 1 of 2 serial interfaces or 4 installed options. During initial power-up, the frequency converter automatically sets this parameter to [3] Option A, if it detects a valid fieldbus option installed in slot A. When the option is removed, the frequency converter detects a configuration change, sets parameter 8-02 Control Word Source to default setting RS485, and trips. If an option is installed after initial power-up, the setting of parameter 8-02 Control Word Source does not change, but the frequency converter trips and displays: Alarm 67, Option Changed.

| 8-0  | 8-02 Control Word Source |                                                                                                    |  |
|------|--------------------------|----------------------------------------------------------------------------------------------------|--|
| Opt  | tion:                    | Function:                                                                                                    |  |
|      |                          | When retrofitting a bus option into a frequency converter that did not have a bus option installed earlier, change the control to bus-based. This is required for safety reasons to avoid an accidental change. |  |
| [0]  | None                     |                                                                                                    |  |
| [1]  | FC RS485                 |                                                                                                    |  |
| [2]  | FC USB                   |                                                                                                    |  |
| [3]  | Option A                 |                                                                                                    |  |
| [4]  | Option B                 |                                                                                                    |  |
| [5]  | Option C0                |                                                                                                    |  |
| [6]  | Option C1                |                                                                                                    |  |
| [30] | External Can             |                                                                                                    |  |

| 8-0  | 3 Control | Word Timeout Time                                 |
|------|-----------|---------------------------------------------------|
| Ran  | ge:       | Function:                                         |
| 1 s* | [ 0.1 -   | Enter the maximum time expected to pass           |
|      | 18000 s]  | between the reception of 2 consecutive            |
|      |           | telegrams. If this time is exceeded, it indicates |
|      |           | that the telegram communication has stopped.      |
|      |           | The function selected in parameter 8-04 Control   |
|      |           | Word Timeout Function is then carried out. A      |
|      |           | valid control word triggers the time-out counter. |

#### 8-04 Control Word Timeout Function

Select the time-out function. The time-out function activates when the control word fails to be updated within the time period specified in parameter 8-03 Control Word Timeout Time

| peri | period specified in <i>parameter 8-03 Control Word Timeout Time</i> . |                                                                                                    |  |
|------|-----------------------------------------------------------------------|----------------------------------------------------------------------------------------------------|--|
| Op   | tion:                                                                 | Function:                                                                                                    |  |
| [0]  | Off                                                                   | Resumes control via serial bus (fieldbus or standard) using the most recent control word.                               |  |
| [1]  | Freeze output                                                         | Freezes output frequency until communication resumes.                                                                   |  |
| [2]  | Stop                                                                  | Stops with auto restart when communication resumes.                                                                     |  |
| [3]  | Jogging                                                               | Runs the motor at jog frequency until communication resumes.                                                            |  |
| [4]  | Max. speed                                                            | Runs the motor at maximum frequency until communication resumes.                                                        |  |
| [5]  | Stop and trip                                                         | Stops the motor, then resets the frequency converter to restart: Via the fieldbus, via [Reset], or via a digital input. |  |
| [7]  | Select setup 1                                                        | Changes the set-up upon reestablishment of communication following a control word                                       |  |

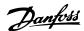

| 8-04 Con | trol Word | Timeout | Function |
|----------|-----------|---------|----------|
|----------|-----------|---------|----------|

Select the time-out function. The time-out function activates when the control word fails to be updated within the time period specified in *parameter 8-03 Control Word Timeout Time*.

| Pen  | period specified in parameter 6 05 control word times. |                                                                                                    |  |
|------|--------------------------------------------------------|----------------------------------------------------------------------------------------------------|--|
| Op   | tion:                                                  | Function:                                                                                                    |  |
|      |                                                        | timeout. If communication resumes after a timeout, parameter 8-05 End-of-Timeout Function defines whether to resume the setup used before the timeout, or to retain the set-up endorsed by the timeout function. |  |
| [8]  | Select setup 2                                         | See [7] Select set-up 1                                                                                                    |  |
| [9]  | Select setup 3                                         | See [7] Select set-up 1                                                                                                    |  |
| [10] | Select setup 4                                         | See [7] Select set-up 1                                                                                                    |  |
| [26] | Trip                                                   |                                                                                                    |  |

## NOTICE

To change the set-up after a timeout, configure as follows:

Set 0-10 Active Set-up to [9] Multi set-up and select the relevant link in 0-12 This Set-up Linked to.

| 8-05  | 8-05 End-of-Timeout Function |                                                                                                    |  |
|-------|------------------------------|----------------------------------------------------------------------------------------------------|--|
| Opt   | Option: Function:            |                                                                                                    |  |
|       |                              | Select the action after receiving a valid control word following a timeout. This parameter is active only when 8-04 Control Timeout Function is set to [7] Set-up 1, [8] Set-up 2, [9] Set-up 3 or [10] Set-up 4. |  |
| [0]   | Hold set-<br>up              | Retains the set-up selected in 8-04 Control Timeout Function and displays a warning, until 8-06 Reset Control Timeout toggles. Then the frequency converter resumes its original set-up.                          |  |
| [1] * | Resume<br>set-up             | Resumes the set-up active before the timeout.                                                                                                    |  |

#### 8-06 Reset Control Word Timeout

This parameter is active only when [0] Hold set-up has been selected in parameter 8-05 End-of-Timeout Function.

| Option: Function: |              | Function:                                                                                                    |
|-------------------|--------------|----------------------------------------------------------------------------------------------------|
| [0] *             | Do not reset | Retains the set-up specified in parameter 8-04 Control Word Timeout Function, following a control word timeout.                                                                                   |
| [1]               | Do reset     | Returns the frequency converter to the original set-up following a control word timeout. The frequency converter performs the reset and then immediately reverts to the [0] Do not reset setting. |

| 8-07 | 8-07 Diagnosis Trigger |                                                                  |  |
|------|------------------------|------------------------------------------------------------------|--|
| Opt  | ion:                   | Function:                                                        |  |
|      |                        | Enables and controls the frequency converter diagnosis function. |  |

| 8-07  | 8-07 Diagnosis Trigger |                                                                                      |  |
|-------|------------------------|--------------------------------------------------------------------------------------|--|
| Opt   | Option: Function:      |                                                                                      |  |
| [0] * | Disable                | Extended diagnosis data are not sent even if they appear in the frequency converter. |  |
| [1]   | Trigger on alarms      | Extended diagnosis data are sent when 1 or more alarms appear.                       |  |
| [2]   | Trigger<br>alarm/warn. | Extended diagnosis data are sent if one or more alarms/warnings appear.              |  |

#### 8-08 Readout Filtering

If the speed feedback value readouts on fieldbus are fluctuating, this function is used. Select filtered, if the function is required. A power-cycle is required for changes to take effect.

| Function:       |                              |
|-----------------|------------------------------|
| Motor Data Std- | Normal bus readouts.         |
| Filt.           |                              |
| Motor Data LP-  | Filtered bus readouts of the |
| Filter          | following parameters:        |
|                 | 16-10 Power [kW]             |
|                 | 16-11 Power [hp]             |
|                 | 16-12 Motor Voltage          |
|                 | 16-14 Motor current          |
|                 | 16-16 Torque [Nm]            |
|                 | 16-17 Speed [RPM]            |
|                 | 16-22 Torque [%]             |
|                 | 16-25 Torque [Nm] High       |
|                 | Filt.  Motor Data LP-        |

#### 8-10 Control Word Profile

Select the interpretation of the control and status words corresponding to the installed fieldbus. Only the selections valid for the fieldbus installed in slot A are visible in the LCP display. For guidelines in selection of [0] Frequency converter profile and [1] PROFIdrive profile, refer to the design guide of the related product.

For additional guidelines in the selection of [1] PROFIdrive profile, [5] ODVA and [7] CANopen DSP 402, see the installation guide for the installed fieldbus.

| Option: |                    | Function: |
|---------|--------------------|-----------|
| [0] *   | FC profile         |           |
| [1]     | PROFIdrive profile |           |
| [5]     | ODVA               |           |
| [7]     | CANopen DSP 402    |           |
| [8]     | MCO                |           |

## 8-13 Configurable Status Word STW

The status word has 16 bits (0-15). Bits 5 and 12-15 are configurable. Each of these bits can be configured to any of the following options.

| Optio | n:              | Function:                    |
|-------|-----------------|------------------------------|
| [0]   | No function     | The input is always low.     |
| [1]   | Profile Default | Depending on the profile set |
|       |                 | in 8-10 Control Profile.     |

## 8-13 Configurable Status Word STW

The status word has 16 bits (0-15). Bits 5 and 12-15 are configurable. Each of these bits can be configured to any of the following options.

| Option: |                        | Function:                    |
|---------|------------------------|------------------------------|
| [2]     | Alarm 68 Only          | The input goes high          |
|         |                        | whenever Alarm 68 is active, |
|         |                        | and goes low whenever        |
|         |                        | alarm 68 is not activated.   |
| [3]     | Trip excl Alarm 68     |                              |
| [10]    | T18 DI status          |                              |
| [11]    | T19 DI status          |                              |
| [12]    | T27 DI status          |                              |
| [13]    | T29 DI status          |                              |
| [14]    | T32 DI status          |                              |
| [15]    | T33 DI status          |                              |
| [16]    | T37 DI status          | The input goes high          |
|         |                        | whenever terminal 37 has 0 V |
|         |                        | and goes low whenever        |
|         |                        | terminal 37 has 24 V.        |
| [21]    | Thermal warning        |                              |
| [30]    | Brake fault (IGBT)     |                              |
| [40]    | Out of ref range       |                              |
| [41]    | Load throttle active   |                              |
| [60]    | Comparator 0           |                              |
| [61]    | Comparator 1           |                              |
| [62]    | Comparator 2           |                              |
| [63]    | Comparator 3           |                              |
| [64]    | Comparator 4           |                              |
| [65]    | Comparator 5           |                              |
| [70]    | Logic Rule 0           |                              |
| [71]    | Logic Rule 1           |                              |
| [72]    | Logic Rule 2           |                              |
| [73]    | Logic Rule 3           |                              |
| [74]    | Logic Rule 4           |                              |
| [75]    | Logic Rule 5           |                              |
| [80]    | SL digital out A       |                              |
| [81]    | SL digital out B       |                              |
| [82]    | SL digital out C       |                              |
| [83]    | SL digital out D       |                              |
| [84]    | SL digital out E       |                              |
| [85]    | SL digital out F       |                              |
| [86]    | ATEX ETR cur. alarm    |                              |
| [87]    | ATEX ETR freq. alarm   |                              |
| [88]    | ATEX ETR cur. warning  |                              |
| [89]    | ATEX ETR freq. warning |                              |
| [90]    | Safe Function active   |                              |
| [91]    | Safe Opt. Reset req.   |                              |

| 8-14 | 8-14 Configurable Control Word CTW |                                                                      |  |
|------|------------------------------------|----------------------------------------------------------------------|--|
| Opt  | Option: Function:                  |                                                                      |  |
|      |                                    | Selection of control word bit 10 if it is active low or active high. |  |
| [0]  | None                               |                                                                      |  |

| 8-14 Configurable Control Word CTW |                       |           |  |
|------------------------------------|-----------------------|-----------|--|
| Opt                                | ion:                  | Function: |  |
| [1] *                              | Profile default       |           |  |
| [2]                                | CTW Valid, active low |           |  |
| [3]                                | Safe Option Reset     |           |  |
| [4]                                | PID error inverse     |           |  |
| [5]                                | PID reset I part      |           |  |
| [6]                                | PID enable            |           |  |

| 8-19 Product Code |             |                                                                                                    |
|-------------------|-------------|----------------------------------------------------------------------------------------------------|
| Range:            | Function:   |                                                                                                    |
| Size              | [0 -        | Select [0] to readout the actual                                                                                      |
| related*          | 2147483647] | fieldbus product code according<br>to the mounted fieldbus option.<br>Select [1] to read out the actual<br>Vendor ID. |

| 8-46 BTM Transaction Status |                        |           |  |
|-----------------------------|------------------------|-----------|--|
| Option: Function:           |                        | Function: |  |
| [0] *                       | Off                    |           |  |
| [1]                         | Transaction Started    |           |  |
| [2]                         | Transaction Comitting  |           |  |
| [3]                         | Transaction Timeout    |           |  |
| [4]                         | Err. Non-existing Par. |           |  |
| [5]                         | Err. Par. Out of Range |           |  |
| [6]                         | Transaction Failed     |           |  |

| 8-47  | 8-47 BTM Timeout |                                    |  |
|-------|------------------|------------------------------------|--|
| Rang  | ge:              | Function:                          |  |
| 60 s* | [1 - 360 s]      | Select the BTM Timeout after a BTM |  |
|       |                  | transaction has been started.      |  |

| 8-4 | 8-48 BTM Maximum Errors |                                                       |  |
|-----|-------------------------|-------------------------------------------------------|--|
| Raı | nge:                    | Function:                                             |  |
| 21* | [0 - 21]                | Selects the maximum allowed number of bulk            |  |
|     |                         | transfer mode errors before aborting. If it is set to |  |
|     |                         | maximum, there is no abort.                           |  |

| 8-49   | 8-49 BTM Error Log    |                                                                                                    |  |
|--------|-----------------------|----------------------------------------------------------------------------------------------------|--|
| Rang   | e:                    | Function:                                                                                                    |  |
| 0.255* | [0.000 -<br>9999.255] | List of parameters that failed during bulk transfer mode. The value after the decimal break is the error code (255 means no error). |  |

| 8-50 | 8-50 Coasting Select |                                                                                               |  |
|------|----------------------|-----------------------------------------------------------------------------------------------|--|
| Opt  | ion:                 | Function:                                                                                     |  |
|      |                      | Select control of the coasting function via the terminals (digital input) and/or via the bus. |  |
| [0]  | Digital input        | Activates start command via a digital input.                                                  |  |
| [1]  | Bus                  | Activates start command via the serial communication port or fieldbus option.                 |  |

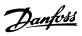

| 8-50  | 8-50 Coasting Select |                                                                                                    |  |
|-------|----------------------|----------------------------------------------------------------------------------------------------|--|
| Opt   | ion:                 | Function:                                                                                                    |  |
| [2]   | Logic<br>AND         | Activates start command via the fieldbus/serial communication port, AND additionally via one of the digital inputs. |  |
| [3] * | Logic OR             | Activates start command via the fieldbus/serial communication port OR via one of the digital inputs.                |  |

## 8-51 Quick Stop Select Select control of the Quick Stop function via the terminals

(digital input) and/or via the bus.

Option: Function:

| Option. |               | i direction. |
|---------|---------------|--------------|
| [0]     | Digital input |              |
| [1]     | Bus           |              |
| [2]     | Logic AND     |              |
| [3] *   | Logic OR      |              |

| 8-  | 8-52 DC Brake Select |                                                                                                    |  |
|-----|----------------------|----------------------------------------------------------------------------------------------------|--|
| Op  | ption:               | Function:                                                                                                    |  |
|     |                      | Select control of the DC brake via the terminals (digital input) and/or via the fieldbus.                           |  |
|     |                      | NOTICE                                                                                                    |  |
|     |                      | when 1-10 Motor Construction is set to [1] PM non-salient SPM, only selection [0] Digital input is available.       |  |
| [0] | Digital<br>input     | Activates start command via a digital input.                                                                        |  |
| [1] | Bus                  | Activates start command via the serial communication port or fieldbus option.                                       |  |
| [2] | Logic<br>AND         | Activates start command via the fieldbus/serial communication port, AND additionally via one of the digital inputs. |  |
| [3] | Logic OR             | Activates start command via the fieldbus/serial communication port OR via one of the digital inputs.                |  |

| 8-53 | 8-53 Start Select |                                                                                                    |  |
|------|-------------------|----------------------------------------------------------------------------------------------------|--|
| Opt  | ion:              | Function:                                                                                                    |  |
|      |                   | Select control of the frequency converter start function via the terminals (digital input) and/or via the fieldbus.   |  |
| [0]  | Digital<br>input  | Activates a start command via a digital input.                                                                        |  |
| [1]  | Bus               | Activates a start command via the serial communication port or fieldbus option.                                       |  |
| [2]  | Logic<br>AND      | Activates a start command via the fieldbus/serial communication port, AND additionally via one of the digital inputs. |  |

| 8-53  | 8-53 Start Select |                                                                                                    |  |
|-------|-------------------|----------------------------------------------------------------------------------------------------|--|
| Opt   | ion:              | Function:                                                                                             |  |
| [3] * | Logic OR          | Activates a start command via the fieldbus/serial communication port, OR via 1 of the digital inputs. |  |

| 8-54  | 8-54 Reversing Select |                                                                                                    |  |
|-------|-----------------------|----------------------------------------------------------------------------------------------------|--|
| Opt   | ion:                  | Function:                                                                                                    |  |
| [0]   | Digital<br>input      | Select control of the frequency converter reverse function via the terminals (digital input) and/or via the fieldbus.   |  |
| [1]   | Bus                   | Activates the reverse command via the serial communication port, or fieldbus option.                                    |  |
| [2]   | Logic<br>AND          | Activates the reverse command via the fieldbus/serial communication port, AND additionally via 1 of the digital inputs. |  |
| [3] * | Logic OR              | Activates the reverse command via the fieldbus/serial communication port, OR via 1 of the digital inputs.               |  |

| 8-55  | 8-55 Set-up Select |                                                                                                    |  |
|-------|--------------------|----------------------------------------------------------------------------------------------------|--|
| Opt   | ion:               | Function:                                                                                                    |  |
|       |                    | Select control of the frequency converter set-up selection via the terminals (digital input) and/or via the fieldbus.             |  |
| [0]   | Digital input      | Activates the set-up selection via a digital input.                                                                               |  |
| [1]   | Bus                | Activates the set-up selection via the serial communication port or fieldbus option.                                              |  |
| [2]   | Logic<br>AND       | Activates the set-up selection via the fieldbus/<br>serial communication port, AND additionally via<br>one of the digital inputs. |  |
| [3] * | Logic OR           | Activate the set-up selection via the fieldbus/<br>serial communication port OR via one of the<br>digital inputs.                 |  |

| 8-56  | 8-56 Preset Reference Select |                                                                                                    |  |
|-------|------------------------------|----------------------------------------------------------------------------------------------------|--|
| Opt   | ion:                         | Function:                                                                                                    |  |
|       |                              | Select control of the preset reference selection via the terminals (digital input) and/or via the fieldbus.                      |  |
| [0]   | Digital<br>input             | Activates preset reference selection via a digital input.                                                                        |  |
| [1]   | Bus                          | Activates preset reference selection via the serial communication port or fieldbus option.                                       |  |
| [2]   | Logic<br>AND                 | Activates preset reference selection via the fieldbus/serial communication port, AND additionally via one of the digital inputs. |  |
| [3] * | Logic OR                     | Activates the preset reference selection via the fieldbus/serial communication port OR via one of the digital inputs.            |  |

6

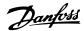

| 8-90 Bus Jog 1 Speed |                 |                                     |  |  |
|----------------------|-----------------|-------------------------------------|--|--|
| Range:               |                 | Function:                           |  |  |
| 100 RPM*             | [ 0 - par. 4-13 | Enter the jog speed. Activate this  |  |  |
|                      | RPM]            | fixed jog speed via the serial port |  |  |
|                      |                 | or fieldbus option.                 |  |  |

| 8-91 Bus Jog 2 Speed |   |                                                                                            |  |
|----------------------|---|--------------------------------------------------------------------------------------------|--|
| Range:               |   | Function:                                                                                  |  |
| 200 RPM*             | • | Enter the jog speed. Activate this fixed jog speed via the serial port or fieldbus option. |  |

#### 6.3 Parameter Group 9-\*\* PROFIdrive

#### 9-15 PCD Write Configuration

Array [10]

Option: Function:

Select the parameters to be assigned to PCD 3-10 of the telegrams. The number of available PCDs depends on the telegram type. The values in PCD 3-10 are then written to the selected parameters as data values.

Alternatively, specify a standard PROFIBUS telegram in 9-22 Telegram Selection.

#### 9-16 PCD Read Configuration

Array [10]

Option: Function:

Select the parameters to be assigned to PCD 3–10 of the telegrams. The number of available PCDs depends on the telegram type. PCDs 3–10 contain the actual data values of the selected parameters. For standard PROFIBUS telegram, see *9-22 Telegram Selection*.

| 9-22    | 9-22 Telegram Selection |                                                                                                    |  |
|---------|-------------------------|----------------------------------------------------------------------------------------------------|--|
| Optio   | n:                      | Function:                                                                                                    |  |
|         |                         | This parameter shows the selected standard PROFIBUS telegram that the PROFINET IO controller has sent to the frequency converter. At power-up or if a non-supported telegram is sent from the IO controller this parameter shows None in the display. |  |
| [1]     | Standard telegram 1     |                                                                                                    |  |
| [100] * | None                    |                                                                                                    |  |
| [101]   | PPO 1                   |                                                                                                    |  |
| [102]   | PPO 2                   |                                                                                                    |  |
| [103]   | PPO 3                   |                                                                                                    |  |
| [104]   | PPO 4                   |                                                                                                    |  |
| [105]   | PPO 5                   |                                                                                                    |  |
| [106]   | PPO 6                   |                                                                                                    |  |
| [107]   | PPO 7                   |                                                                                                    |  |
| [108]   | PPO 8                   |                                                                                                    |  |

| 9-23             | Parameters for Signals             |                       |
|------------------|------------------------------------|-----------------------|
| Array            | [1000]                             |                       |
| Read o           | only                               |                       |
| Optio            | n:                                 | Function:             |
| -                |                                    | This parameter        |
|                  |                                    | contains a list of    |
|                  |                                    | signals available for |
|                  |                                    | selection in 9-15 PCD |
|                  |                                    | Write Configuration   |
|                  |                                    | and 9-16 PCD Read     |
|                  |                                    | Configuration.        |
| [0] *            | None                               |                       |
| [15]             | Readout: actual setup              |                       |
| [302]            | Minimum Reference                  |                       |
| [303]            | Maximum Reference                  |                       |
| [312]            | Catch up/slow Down Value           |                       |
| [341]            | Ramp 1 Ramp Up Time                |                       |
| [342]            | Ramp 1 Ramp Down Time              |                       |
| [351]            | Ramp 2 Ramp Up Time                |                       |
| [352]            | Ramp 2 Ramp Down Time              |                       |
| [380]            | Jog Ramp Time                      |                       |
| [381]            | Quick Stop Ramp Time               |                       |
| [411]            | Motor Speed Low Limit [RPM]        |                       |
| [412]            | Motor Speed Low Limit [Hz]         |                       |
| [413]            | Motor Speed High Limit [RPM]       |                       |
| [414]            | Motor Speed High Limit [Hz]        |                       |
| [416]            | Torque Limit Motor Mode            |                       |
| [417]            | Torque Limit Generator Mode        |                       |
| [553]            | Term. 29 High Ref./Feedb. Value    |                       |
| [558]            | Term. 33 High Ref./Feedb. Value    |                       |
| [590]            | Digital & Relay Bus Control        |                       |
| [593]            | Pulse Out #27 Bus Control          |                       |
| [595]            | Pulse Out #29 Bus Control          |                       |
| [597]            | Pulse Out #X30/6 Bus Control       |                       |
| [615]            | Terminal 53 High Ref./Feedb. Value |                       |
| [625]            | Terminal 54 High Ref./Feedb. Value |                       |
| [653]            | Term 42 Output Bus Ctrl            |                       |
| [663]            | Terminal X30/8 Bus Control         |                       |
| [673]            | Terminal X45/1 Bus Control         |                       |
| [683]            | Terminal X45/3 Bus Control         |                       |
| [748]            | PCD Feed Forward                   |                       |
| [890]            | Bus Jog 1 Speed                    |                       |
| [891]            | Bus Jog 2 Speed                    |                       |
| [1472]           | Legacy Alarm Word                  |                       |
| [1473]           | Legacy Warning Word                |                       |
| [1474]           | Leg. Ext. Status Word              |                       |
| [1500]           | Operating hours                    |                       |
| [1501]<br>[1502] | Running Hours<br>kWh Counter       |                       |
| [1600]           | Control Word                       |                       |
| [1600]           | Reference [Unit]                   |                       |
| [1601]           | Reference %                        |                       |
| [1603]           | Status Word                        |                       |
| [1605]           | Main Actual Value [%]              |                       |
| [1000]           | mani netaai value [/0]             |                       |

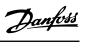

| 9-23   | Parameters for Signals                      |           |
|--------|---------------------------------------------|-----------|
| Array  | [1000]                                      |           |
| Read o | only                                        |           |
| Optio  | n:                                          | Function: |
| [1606] | Absolute Position                           |           |
| [1609] | Custom Readout                              |           |
| [1610] | Power [kW]                                  |           |
| [1611] | Power [hp]                                  |           |
| [1612] | Motor Voltage                               |           |
| [1613] | Frequency                                   |           |
| [1614] | Motor current                               |           |
| [1615] | Frequency [%]                               |           |
| [1616] | Torque [Nm]                                 |           |
| [1617] | Speed [RPM]                                 |           |
| [1618] | Motor Thermal                               |           |
| [1619] | KTY sensor temperature                      |           |
| [1620] | Motor Angle                                 |           |
| [1621] | Torque [%] High Res.                        |           |
| [1622] | Torque [%]                                  |           |
| [1623] | Motor Shaft Power [kW]                      |           |
| [1624] | Calibrated Stator Resistance                |           |
| [1625] | Torque [Nm] High                            |           |
| [1630] | DC Link Voltage                             |           |
| [1632] | Brake Energy /s                             |           |
| [1633] | Brake Energy Average                        |           |
| [1634] | Heatsink Temp.                              |           |
| [1635] | Inverter Thermal                            |           |
| [1638] | SL Controller State                         |           |
| [1639] | Control Card Temp.                          |           |
| [1645] | Motor Phase U Current                       |           |
| [1646] | Motor Phase V Current                       |           |
| [1647] | Motor Phase W Current                       |           |
| [1648] | Speed Ref. After Ramp [RPM]                 |           |
| [1650] | External Reference                          |           |
| [1651] | Pulse Reference                             |           |
| [1652] | Feedback[Unit]                              |           |
| [1653] | Digi Pot Reference                          |           |
| [1657] | Feedback [RPM] Digital Input                |           |
| [1660] | 3 1                                         |           |
| [1661] | Terminal 53 Switch Setting  Analog Input 53 |           |
| [1663] | Terminal 54 Switch Setting                  |           |
| [1664] | Analog Input 54                             |           |
| [1665] | Analog Output 42 [mA]                       |           |
| [1666] | Digital Output [bin]                        |           |
| [1667] | Freq. Input #29 [Hz]                        |           |
| [1668] | Freq. Input #33 [Hz]                        |           |
| [1669] | Pulse Output #27 [Hz]                       |           |
| [1670] | Pulse Output #29 [Hz]                       |           |
| [1671] | Relay Output [bin]                          |           |
| [1672] | Counter A                                   |           |
| [1673] | Counter B                                   |           |
| [1674] | Prec. Stop Counter                          |           |
| [1675] | Analog In X30/11                            |           |
|        | <u> </u>                                    |           |

| 9-23   | Parameters for Signals          |           |
|--------|---------------------------------|-----------|
| Array  | [1000]                          |           |
| Read o | only                            |           |
| Optio  | n:                              | Function: |
| [1676] | Analog In X30/12                |           |
| [1677] | Analog Out X30/8 [mA]           |           |
| [1678] | Analog Out X45/1 [mA]           |           |
| [1679] | Analog Out X45/3 [mA]           |           |
| [1680] | Fieldbus CTW 1                  |           |
| [1682] | Fieldbus REF 1                  |           |
| [1684] | Comm. Option STW                |           |
| [1685] | FC Port CTW 1                   |           |
| [1686] | FC Port REF 1                   |           |
| [1687] | Bus Readout Alarm/Warning       |           |
| [1689] | Configurable Alarm/Warning Word |           |
| [1690] | Alarm Word                      |           |
| [1691] | Alarm Word 2                    |           |
| [1692] | Warning Word                    |           |
| [1693] | Warning Word 2                  |           |
| [1694] | Ext. Status Word                |           |
| [1836] | Analog Input X48/2 [mA]         |           |
| [1837] | Temp. Input X48/4               |           |
| [1838] | Temp. Input X48/7               |           |
| [1839] | Temp. Input X48/10              |           |
| [1860] | Digital Input 2                 |           |
| [3310] | Sync Factor Master              |           |
| [3311] | Sync Factor Slave               |           |
| [3401] | PCD 1 Write to MCO              |           |
| [3402] | PCD 2 Write to MCO              |           |
| [3403] | PCD 3 Write to MCO              |           |
| [3404] | PCD 4 Write to MCO              |           |
| [3405] | PCD 5 Write to MCO              |           |
| [3406] | PCD 6 Write to MCO              |           |
| [3407] | PCD 7 Write to MCO              |           |
| [3408] | PCD 8 Write to MCO              |           |
| [3409] | PCD 9 Write to MCO              |           |
| [3410] | PCD 10 Write to MCO             |           |
| [3421] | PCD 1 Read from MCO             |           |
| [3422] | PCD 2 Read from MCO             |           |
| [3423] | PCD 3 Read from MCO             |           |
| [3424] | PCD 4 Read from MCO             |           |
| [3425] | PCD 5 Read from MCO             |           |
| [3426] | PCD 6 Read from MCO             |           |
| [3427] | PCD 7 Read from MCO             |           |
| [3428] | PCD 8 Read from MCO             |           |
| [3429] | PCD 9 Read from MCO             |           |
| [3430] | PCD 10 Read from MCO            |           |
| [3440] | Digital Inputs                  |           |
| [3441] | Digital Outputs                 |           |
| [3450] | Actual Position                 |           |
| [3451] | Commanded Position              |           |
| [3452] | Actual Master Position          |           |
| [3453] | Slave Index Position            |           |
| [3454] | Master Index Position           |           |
|        |                                 |           |

6

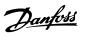

| 9-23      | Parameters for Signals |           |  |
|-----------|------------------------|-----------|--|
| Array     | Array [1000]           |           |  |
| Read o    | Read only              |           |  |
| Option: F |                        | Function: |  |
| [3455]    | Curve Position         |           |  |
| [3456]    | Track Error            |           |  |
| [3457]    | Synchronizing Error    |           |  |
| [3458]    | Actual Velocity        |           |  |
| [3459]    | Actual Master Velocity |           |  |
| [3460]    | Synchronizing Status   |           |  |
| [3461]    | Axis Status            |           |  |
| [3462]    | Program Status         |           |  |
| [3464]    | MCO 302 Status         |           |  |
| [3465]    | MCO 302 Control        |           |  |
| [3470]    | MCO Alarm Word 1       |           |  |
| [3471]    | MCO Alarm Word 2       |           |  |
| [4280]    | Safe Option Status     |           |  |
| [4282]    | Safe Control Word      |           |  |
| [4283]    | Safe Status Word       |           |  |
| [4285]    | Active Safe Func.      |           |  |

| 9-27    | 9-27 Parameter Edit |                                                                                   |  |
|---------|---------------------|-----------------------------------------------------------------------------------|--|
| Option: |                     | Function:                                                                         |  |
|         |                     | Parameters can be edited via Profibus, the standard RS-485 interface, or the LCP. |  |
| [0]     | Disabled            | Disables editing via Profibus.                                                    |  |
| [1] *   | Enabled             | Enables editing via Profibus.                                                     |  |

| 9-2      | 9-28 Process Control       |                                                                                                    |  |
|----------|----------------------------|----------------------------------------------------------------------------------------------------|--|
| Opt      | tion:                      | Function:                                                                                                    |  |
|          |                            | Process control (setting of control word, speed reference, and process data) is possible via either PROFINET or standard fieldbus, but not both simultaneously. Local control is always possible via the LCP. Control via process control is possible via either terminals or fieldbus depending on the settings in parameter 8-50 Coasting Select to parameter 8-56 Preset Reference Select. |  |
| [0]      | Disable                    | Disables process control via PROFINET, and enables process control via standard fieldbus or PROFINET IO supervisor.                                                                                                    |  |
| [1]<br>* | Enable<br>cyclic<br>master | Enables process control via IO controller, and disables process control via standard fieldbus or PROFINET IO supervisor.                                                                                                    |  |

| 9- | 9-53 Profibus Warning Word |                                                          |  |
|----|----------------------------|----------------------------------------------------------|--|
| Ra | ange:                      | Function:                                                |  |
| 0* | [0 - 65535 ]               | This parameter displays PROFINET communication warnings. |  |

Read only

| Bit | Condition when bit is active                     |  |  |
|-----|--------------------------------------------------|--|--|
| 0   | Connection with IO controller is not ok          |  |  |
| 1   | Reserved for status of connection with second IO |  |  |
|     | controller                                       |  |  |
| 2   | Not used                                         |  |  |
| 3   | Clear data command received                      |  |  |
| 4   | Actual value is not updated                      |  |  |
| 5   | No link on both port                             |  |  |
| 6   | Not used                                         |  |  |
| 7   | Initialising of PROFINET is not ok               |  |  |
| 8   | Drive is tripped                                 |  |  |
| 9   | Internal CAN error                               |  |  |
| 10  | Wrong configuration data from IO controller      |  |  |
| 11  | Not used                                         |  |  |
| 12  | Internal error occurred                          |  |  |
| 13  | Not configured                                   |  |  |
| 14  | Timeout active                                   |  |  |
| 15  | Warning 34 active                                |  |  |

**Table 6.1 PROFINET Communication Warnings** 

| 9-65 Profile Number |          |                                                                                                    |  |  |  |  |  |
|---------------------|----------|----------------------------------------------------------------------------------------------------|--|--|--|--|--|
| Range:              |          | Function:                                                                                                    |  |  |  |  |  |
| 0*                  | [0 - 0 ] | This parameter contains the profile identification.  Byte 1 contains the profile number and byte 2 the version number of the profile. |  |  |  |  |  |

## NOTICE

This parameter is not visible via LCP.

| 9-70  | 9-70 Programming Set-up |                                                                                                    |  |  |  |  |
|-------|-------------------------|----------------------------------------------------------------------------------------------------|--|--|--|--|
| Opt   | ion:                    | Function:                                                                                                 |  |  |  |  |
|       |                         | Select the set-up to be edited.                                                                           |  |  |  |  |
| [0]   | Factory setup           | Uses default data. This option can be used as a data source to return the other set-ups to a known state. |  |  |  |  |
| [1]   | Set-up 1                | Edits Set-up 1.                                                                                           |  |  |  |  |
| [2]   | Set-up 2                | Edits Set-up 2.                                                                                           |  |  |  |  |
| [3]   | Set-up 3                | Edits Set-up 3.                                                                                           |  |  |  |  |
| [4]   | Set-up 4                | Edits Set-up 4.                                                                                           |  |  |  |  |
| [9] * | Active Set-up           | Follows the active set-up selected in 0-10 Active Set-up.                                                 |  |  |  |  |

This parameter is unique for LCP and fieldbus. See *0-11 Programming Set-up*.

| 9-71 Profibus Save Data Values |  |                                                                                                    |  |  |
|--------------------------------|--|----------------------------------------------------------------------------------------------------|--|--|
| Option:                        |  | Function:                                                                                                    |  |  |
|                                |  | Parameter values changed via PROFINET are not automatically stored in non-volatile memory. Use this parameter to activate a function that stores parameter values in the EEPROM non- |  |  |

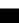

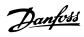

| 9-7°    | 9-71 Profibus Save Data Values |                                                                                                    |  |  |
|---------|--------------------------------|----------------------------------------------------------------------------------------------------|--|--|
| Option: |                                | Function:                                                                                                    |  |  |
|         |                                | volatile memory, so changed parameter values are retained at power-down.                                                                              |  |  |
| [0] *   | Off                            | Deactivates the non-volatile storage function.                                                                                                    |  |  |
| [1]     | Store all setups               | Stores all parameter values for all set-ups in the non-volatile memory. When all parameter values have been stored, the selection returns to [0] Off. |  |  |
| [2]     | Store all<br>setups            | Stores all parameter values for all set-ups in the non-volatile memory. When all parameter values have been stored, the selection returns to [0] Off. |  |  |

| 9-72    | 9-72 ProfibusDriveReset |                                                                                                    |  |  |
|---------|-------------------------|----------------------------------------------------------------------------------------------------|--|--|
| Option: |                         | Function:                                                                                                    |  |  |
| [0] *   | No action               |                                                                                                    |  |  |
| [1]     | Power-on reset          | Resets frequency converter upon power-up, as for power-cycle.                                                                                                    |  |  |
| [3]     | Comm<br>option reset    | Resets the PROFINET option only, the PROFINET option goes through a power-up sequence.  When reset, the frequency converter disappears from the fieldbus, which may cause a communication error from the master. |  |  |

| 9- | 80 Defined    | Parameters (1)                                    |  |
|----|---------------|---------------------------------------------------|--|
| Ar | Array [116]   |                                                   |  |
| No | No LCP access |                                                   |  |
| Re | Read only     |                                                   |  |
| Ra | inge:         | Function:                                         |  |
| 0* | [0 - 9999 ]   | This parameter displays a list of all the defined |  |
| -  | [0 2222]      | This parameter displays a list of all the defined |  |
|    | [0 2222]      | frequency converter parameters available for      |  |

| 9-         | 81 Defined           | Parameters (2) |  |  |
|------------|----------------------|----------------|--|--|
| Ar         | Array [116]          |                |  |  |
| No         | No LCP access        |                |  |  |
| Re         | Read only            |                |  |  |
| Range:     |                      |                |  |  |
| Ra         | ange:                | Function:      |  |  |
| <b>R</b> a | ange:<br>[0 - 9999 ] |                |  |  |
|            |                      |                |  |  |

| 9-            | 82 Defined  | Parameters (3)                                    |
|---------------|-------------|---------------------------------------------------|
| Array [116]   |             |                                                   |
| No LCP access |             |                                                   |
| Read only     |             |                                                   |
| Range:        |             | Function:                                         |
| 0*            | [0 - 9999 ] | This parameter displays a list of all the defined |
|               |             | frequency converter parameters available for      |
|               |             | PROFINET.                                         |

| 9- | 83 Defined                | Parameters (4)                                                                                           |  |
|----|---------------------------|----------------------------------------------------------------------------------------------------|--|
|    | Array [116] No LCP access |                                                                                                    |  |
|    | Read only                 |                                                                                                    |  |
| Ra | inge:                     | Function:                                                                                                |  |
| 0* | [0 - 9999 ]               | This parameter displays a list of all the defined frequency converter parameters available for PROFINET. |  |

9-84 Defined Parameters (5)

Array [115] No LCP access

| Re     | Read only  |                                                                                                    |  |
|--------|------------|----------------------------------------------------------------------------------------------------|--|
| Range: |            | Function:                                                                                                |  |
| 0*     | [0 - 9999] | This parameter displays a list of all the defined frequency converter parameters available for PROFINET. |  |
| Q_     | 90 Change  | ad Parameters (1)                                                                                        |  |

| 9- | 90                                  | Change     | d Parameters (1)                                                                                         |  |
|----|-------------------------------------|------------|----------------------------------------------------------------------------------------------------|--|
| No | Array [116] No LCP access Read only |            |                                                                                                    |  |
| Ra | ang                                 | e:         | Function:                                                                                                |  |
| 0* | [(                                  | ) - 9999 ] | This parameter displays a list of all the frequency converter parameters deviating from default setting. |  |

| 9-     | 91 Change                  | d Parameters (2)                                    |  |
|--------|----------------------------|-----------------------------------------------------|--|
|        | Array [116]                |                                                     |  |
|        | No LCP access<br>Read only |                                                     |  |
| Range: |                            |                                                     |  |
| Ra     | ange:                      | Function:                                           |  |
| 0*     |                            | Function: This parameter displays a list of all the |  |
|        |                            |                                                     |  |

| 9- | 92 Change                           | d Parameters (3)                                                                                         |  |
|----|-------------------------------------|----------------------------------------------------------------------------------------------------|--|
| No | Array [116] No LCP access Read only |                                                                                                    |  |
|    | ange:                               | Function:                                                                                                |  |
| 0* | [0 - 9999 ]                         | This parameter displays a list of all the frequency converter parameters deviating from default setting. |  |

| 9- | 94 Change        | d Parameters (5)                                    |  |  |
|----|------------------|-----------------------------------------------------|--|--|
| Ar | Array [116]      |                                                     |  |  |
| No | No LCP Address   |                                                     |  |  |
| Re | Read only        |                                                     |  |  |
| _  | Range: Function: |                                                     |  |  |
| Ra | ange:            | Function:                                           |  |  |
| 0* |                  | Function: This parameter displays a list of all the |  |  |
|    |                  |                                                     |  |  |
|    |                  | This parameter displays a list of all the           |  |  |

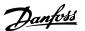

## 6.4 Parameter Group 12-\*\* Ethernet

## 6.4.1 12-0\* IP Settings

| 12-  | 12-00 IP Address Assignment |                                                                        |  |
|------|-----------------------------|------------------------------------------------------------------------|--|
| Opt  | tion:                       | Function:                                                              |  |
|      |                             | Selects the IP address assignment method.                              |  |
| [0]  | MANUAL                      | IP-address can be set in <i>parameter 12-01 IP Address</i> IP Address. |  |
| [1]  | DHCP                        | IP-address is assigned via DHCP server.                                |  |
| [2]  | BOOTP                       | IP-address is assigned via BOOTP server.                               |  |
| [10] | DCP                         |                                                                        |  |
| [20] | From node ID                |                                                                        |  |

| 12     | 12-01 IP Address |                                               |  |  |
|--------|------------------|-----------------------------------------------|--|--|
| Range: |                  | Function:                                     |  |  |
| 0*     | [0 -             | Configure the IP address of the option.       |  |  |
|        | 2147483647 ]     | Read-only if parameter 12-00 IP Address       |  |  |
|        |                  | Assignment set to DHCP or BOOTP. In           |  |  |
|        |                  | POWERLINK, the IP address follows the         |  |  |
|        |                  | 12-60 Node ID last byte and the first part is |  |  |
|        |                  | fixed to 192.168.100 (node ID).               |  |  |

|        | 12-02 Subnet Mask |             |                                            |
|--------|-------------------|-------------|--------------------------------------------|
| Range: |                   | ange:       | Function:                                  |
|        | 0*                | [0 -        | Configure the IP subnet mask of the        |
|        |                   | 4244635647] | option. Read-only if parameter 12-00 IP    |
|        |                   |             | Address Assignment set to DHCP or BOOTP.   |
|        |                   |             | In POWERLINK it is fixed to 255.255.255.0. |

| 12 | 12-03 Default Gateway |                                             |  |
|----|-----------------------|---------------------------------------------|--|
| Ra | ange:                 | Function:                                   |  |
| 0* | [0 -                  | Configure the IP default gateway of the     |  |
|    | 2147483647 ]          | option. Read-only if parameter 12-00 IP     |  |
|    |                       | Address Assignment set to DHCP or BOOTP.    |  |
|    |                       | In a non-routed network this address is set |  |
|    |                       | to the IP address of the IO Device          |  |

| 12     | 12-04 DHCP Server |                                           |  |  |
|--------|-------------------|-------------------------------------------|--|--|
| Range: |                   | Function:                                 |  |  |
| 0*     | [0 - 2147483647 ] | Read only. Displays the IP address of the |  |  |
|        |                   | found DHCP or BOOTP server.               |  |  |

| 12-05 Lease Expires |       |           |  |
|---------------------|-------|-----------|--|
| Range:              |       | Function: |  |
| Size related*       | [0-0] |           |  |

| 1      | 12-06 Name Servers |                                                                                     |  |
|--------|--------------------|-------------------------------------------------------------------------------------|--|
| Range: |                    | Function:                                                                           |  |
| 0*     | [0 - 2147483647]   | IP addresses of Domain Name Servers. Can be automatically assigned when using DHCP. |  |

| 12               | 12-07 Domain Name |                                                                                             |  |
|------------------|-------------------|---------------------------------------------------------------------------------------------|--|
| Range: Function: |                   |                                                                                             |  |
| 0                | [0 - 48]          | Domain name of the attached network. Can be automatically assigned when using DHCP network. |  |

| 12-    | 12-08 Host Name |                                 |  |
|--------|-----------------|---------------------------------|--|
| Range: |                 | Function:                       |  |
| 0*     | [0 - 48 ]       | Logical (given) name of option. |  |

## NOTICE

The display of the frequency converter only shows the first 19 characters, but the remaining characters are stored in the frequency converter. If hardware switches are different from all ON or all OFF, the switches have priority.

| 12 | 12-09 Physical Address |                                                   |  |  |
|----|------------------------|---------------------------------------------------|--|--|
| Ra | Range: Function:       |                                                   |  |  |
| 0* | [0 - 17]               | Read-only. Displays the physical (MAC) address of |  |  |
|    |                        | the option.                                       |  |  |

#### 6.4.2 12-1\* Ethernet Link Parameters

Applies for the whole parameter group.

Index [0] is used for port 1, and Index [1] is used for port 2. For EtherCAT, index [0] is for the in-port and index [1] is for the out-port.

| 12-     | 12-10 Link Status |                                                            |  |
|---------|-------------------|------------------------------------------------------------|--|
| Option: |                   | Function:                                                  |  |
|         |                   | Read-only. Displays the link status of the Ethernet ports. |  |
| [0] *   | No Link           |                                                            |  |
| [1]     | Link              |                                                            |  |

| 12-11 Link Duration |       |                                                                                   |
|---------------------|-------|-----------------------------------------------------------------------------------|
| Range:              |       | Function:                                                                         |
| Size related*       | [0-0] | Read-only. Displays the duration of the present link on each port in dd:hh:mm:ss. |

| 12-     | 12-12 Auto Negotiation |                                                                                                   |  |
|---------|------------------------|---------------------------------------------------------------------------------------------------|--|
| Option: |                        | Function:                                                                                         |  |
|         |                        | Configures auto negotiation of Ethernet link parameters, for each port: ON or OFF.                |  |
| [0]     | Off                    | Link Speed and Link Duplex can be configured in parameter 12-13 Link Speed and 12-14 Link Duplex. |  |
| [1] *   | On                     |                                                                                                   |  |

## NOTICE

In POWERLINK, this parameter is fixed to OFF setting.

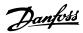

| 12-   | 12-13 Link Speed |                                                                                                    |  |
|-------|------------------|----------------------------------------------------------------------------------------------------|--|
| Opt   | ion:             | Function:                                                                                                    |  |
|       |                  | Forces the link speed for each port in 10 Mbps or 100 Mbps. If parameter 12-12 Auto Negotiation is set to: ON, this parameter is read-only and displays the actual link speed. If no link is present, None is displayed. |  |
| [0] * | None             |                                                                                                    |  |
| [1]   | 10 Mbps          |                                                                                                    |  |
| [2]   | 100              |                                                                                                    |  |
|       | Mbps             |                                                                                                    |  |

## NOTICE

In POWERLINK, this parameter is locked to 100 Mbs.

| 12      | 12-14 Link Duplex |                                                                                                    |  |
|---------|-------------------|----------------------------------------------------------------------------------------------------|--|
| Option: |                   | Function:                                                                                                    |  |
|         |                   | Forces the duplex for each port to full or half duplex. If <i>12-12 Auto Negotiation</i> is set to: [ON], this parameter is read-only. |  |
| [0]     | Half Duplex       |                                                                                                    |  |
| [1]     | Full Duplex       |                                                                                                    |  |

## NOTICE

In POWERLINK this parameter is locked to half duplex.

#### 6.4.3 12-8\* Other Ethernet Services

| 12-80 FTP Server |          |                                   |  |
|------------------|----------|-----------------------------------|--|
| Optio            | n:       | Function:                         |  |
| [0] *            | Disabled | Disables the built-in FTP server. |  |
| [1]              | Enabled  | Enables the built-in FTP server.  |  |

| 12-81 HTTP Server |          |                                         |  |
|-------------------|----------|-----------------------------------------|--|
| Opti              | on:      | Function:                               |  |
| [0] *             | Disabled |                                         |  |
| [1]               | Enabled  | Enables the built-in HTTP (web) server. |  |

| 12-82 SMTP Service |          |                                                  |  |
|--------------------|----------|--------------------------------------------------|--|
| Option:            |          | Function:                                        |  |
| [0] *              | Disabled |                                                  |  |
| [1]                | Enabled  | Enables the SMTP (e-mail) service on the option. |  |

| 12-89 Transparent Socket Channel Port |         |                                          |  |  |
|---------------------------------------|---------|------------------------------------------|--|--|
| Range:                                |         | Function:                                |  |  |
| Size                                  | [0-     | Configures the TCP port number for the   |  |  |
| related*                              | 65535 ] | transparent socket channel. This config- |  |  |
|                                       |         | uration enables FC telegrams to be sent  |  |  |
|                                       |         | transparently on Ethernet via TCP.       |  |  |
|                                       |         | Default value is 4000, 0 means disabled. |  |  |
|                                       |         | The MCT 10 Set-up Software uses this     |  |  |
|                                       |         | port.                                    |  |  |

## 6.4.4 12-9\* Advanced Ethernet Settings

| 12-9  | 12-90 Cable Diagnostic |                                                                                              |  |
|-------|------------------------|----------------------------------------------------------------------------------------------|--|
| Opt   | ion:                   | Function:                                                                                    |  |
|       |                        | Enables/disables advanced cable diagnosis function. If enabled, the distance to cable errors |  |
|       |                        | can be read out in <i>parameter 12-93 Cable Error</i>                                        |  |
|       |                        | Length. The parameter resumes to the default setting of disable after the diagnostics have   |  |
|       |                        | finished.                                                                                    |  |
| [0] * | Disabled               |                                                                                              |  |
| [1]   | Enabled                |                                                                                              |  |

## NOTICE

The cable diagnostics function is only issued on ports where there is no link (see 12-10 Link Status, Link Status)

| 12-91 Auto Cross Over |          |                                        |
|-----------------------|----------|----------------------------------------|
| Option:               |          | Function:                              |
| [0]                   | Disabled | Disables the auto cross-over function. |
| [1] *                 | Enabled  | Enables the auto cross-over function.  |

| 12-9  | 12-92 IGMP Snooping |                                                  |  |  |
|-------|---------------------|--------------------------------------------------|--|--|
| Opt   | ion:                | Function:                                        |  |  |
|       |                     | This prevents flooding of the Ethernet protocol  |  |  |
|       |                     | stack by only forwarding multicast packets to    |  |  |
|       |                     | ports that are member of the multicast group. In |  |  |
|       |                     | PROFINET this function is disabled.              |  |  |
| [0]   | Disabled            | Disables the IGMP snooping function.             |  |  |
| [1] * | Enabled             | Enables the IGMP snooping function.              |  |  |

| 12 | 12-93 Cable Error Length |                                                      |  |  |
|----|--------------------------|------------------------------------------------------|--|--|
| Ra | ange:                    | Function:                                            |  |  |
| 0* | [0 -                     | If cable diagnostics is enabled in 12-90 Cable       |  |  |
|    | 65535]                   | Diagnostic, the built-in switch is possible via time |  |  |
|    |                          | domain reflectometry (TDR). This measurement         |  |  |
|    |                          | technique detects common cabling problems such       |  |  |
|    |                          | as open circuits, short circuits, and impedance      |  |  |
|    |                          | mismatches or breaks in transmission cables. The     |  |  |
|    |                          | distance from the option to the error is displayed   |  |  |
|    |                          | in meters with an accuracy of ±2 m. The value 0      |  |  |
|    |                          | means that no errors detected.                       |  |  |

| 12-94 Broadcast Storm Protection |       |                                                   |
|----------------------------------|-------|---------------------------------------------------|
| Range:                           |       | Function:                                         |
| -1 %*                            | [-1 - | The built-in switch is capable of protecting the  |
|                                  | 20 %] | switch system from receiving too many             |
|                                  |       | broadcast packages, which can use up network      |
|                                  |       | resources. The value indicates a percentage of    |
|                                  |       | the total bandwidth that is allowed for broadcast |
|                                  |       | messages.                                         |
|                                  |       | Example:                                          |

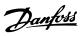

| 12-9  | 12-94 Broadcast Storm Protection |                                                                                                    |  |
|-------|----------------------------------|----------------------------------------------------------------------------------------------------|--|
| Rang  | je:                              | Function:                                                                                                    |  |
|       |                                  | OFF means that the filter is disabled - all broadcast messages passes through. The value 0% means that no broadcast messages passes through. A value of 10% means that 10% of the total bandwidth is allowed for broadcast messages. If the amount of broadcast messages increases above the 10% threshold, they are blocked. |  |
| -1 %* | [-1 -<br>20 %]                   |                                                                                                    |  |

| 12-9    | 12-95 Broadcast Storm Filter |                                                                                                    |  |  |  |
|---------|------------------------------|----------------------------------------------------------------------------------------------------|--|--|--|
| Option: |                              | Function:                                                                                                    |  |  |  |
|         |                              | Applies to <i>parameter 12-94 Broadcast Storm Protection</i> , if the broadcast storm protection should also include multicast telegrams. |  |  |  |
| [0] *   | Broadcast only               |                                                                                                    |  |  |  |
| [1]     | Broadcast &<br>Multicast     |                                                                                                    |  |  |  |

## 12-96 Port Config

Enables/disables port-mirroring function. For troubleshooting with a network analyser tool.

| with a network analyser tool. |                       |                                                      |  |
|-------------------------------|-----------------------|------------------------------------------------------|--|
| Option:                       | : Function:           |                                                      |  |
| [0]                           | Normal                | No port-mirroring                                    |  |
| [1]                           | Mirror Port 1 to 2    | All network traffic on port 1 is mirrored to port 2. |  |
| [2]                           | Mirror Port 2 to 1    | All network traffic on port 2 is mirrored to port 1. |  |
| [10]                          | Port 1 disabled       |                                                      |  |
| [11]                          | Port 2 disabled       |                                                      |  |
| [254]                         | Mirror Int. Port to 1 |                                                      |  |
| [255]                         | Mirror Int. Port to 2 |                                                      |  |

| 12-98  | 12-98 Interface Counters |                                                                                                    |  |  |
|--------|--------------------------|----------------------------------------------------------------------------------------------------|--|--|
| Range: |                          | Function:                                                                                                    |  |  |
| 4000*  | [0 - 4294967295]         | Read-only. Advanced interface counters from built-in switch, can be used for low-level troubleshooting. The parameter shows a sum of port 1+port 2. |  |  |

| 12-99 Media Counters |                                           |  |  |
|----------------------|-------------------------------------------|--|--|
| ange:                | Function:                                 |  |  |
| [0 - 4294967295]     | Read-only. Advanced interface counters    |  |  |
|                      | from built-in switch can be used for low- |  |  |
|                      | level troubleshooting. The parameter      |  |  |
|                      | shows a sum of port 1+port 2.             |  |  |
|                      | ange:                                     |  |  |

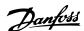

#### 6.5 PROFINET-specific Parameters

#### 6.5.1 Setting Communication Parameters

All basic communication parameters are located in parameter group 12-0\* IP Settings. The parameters are all set to PROFINET standard values, so that only a minimum change is necessary.

- 12-00 IP Address Assignment
- 12-01 IP Address
- Parameter 12-02 Subnet Mask
- Parameter 12-03 Default Gateway
- Parameter 12-04 DHCP Server
- Parameter 12-05 Lease Expires
- Parameter 12-06 Name Servers
- Parameter 12-07 Domain Name
- Parameter 12-08 Host Name
- Parameter 12-09 Physical Address

The PROFINET interface offers several ways of address assignment. Typically, DCP is used, and then the PLC assigns the IP address, subnet mask, and other relevant parameters when the communication is established. The following examples show the settings, if the PROFINET DCP assignment is used.

| Parameter                   | Value              |
|-----------------------------|--------------------|
| Parameter 12-00 IP Address  | [10] DCP           |
| Assignment                  |                    |
| Parameter 12-01 IP Address  | 0.0.0.0 (From PLC) |
| Parameter 12-02 Subnet Mask | 0.0.0.0 (From PLC) |
| Parameter 12-03 Default     | 0.0.0.0 (From PLC) |
| Gateway                     |                    |
| Parameter 12-04 DHCP Server | *                  |

Table 6.2 Setting up Frequency Converter with Manually assigned IP Address

\*= Host Name can be set via the LCP, Through DCP command or by setting the DIP Switches on the PROFINET interface.

| Parameter          | Value              |
|--------------------|--------------------|
| Parameter 12-00 IP | [1] DHCP/[2] BOOTP |
| Address            |                    |
| Assignment         |                    |
| Parameter 12-01 IP | Read only          |
| Address            |                    |
| 12-02 Subnet Mask  | Read only          |
| Parameter 12-03 De | Read only          |
| fault Gateway      |                    |

Table 6.3 Setting up the Frequency Converter with Automatically (BOOTP/DHCP) assigned IP Address

By IP address assigned by DHCP/BOOTP/DCP server, the assigned IP address and subnet mask can be read out in parameter 12-01 IP Address and 12-02 Subnet Mask. In parameter 12-04 DHCP Server, the IP address of the found DHCP or BOOTP server is displayed. For DHCP only: The remaining lease-time can be read out in 12-05 Lease Expires. If lease time is set to 0 (zero), the timer never expires.

12-09 Physical Address reads out the MAC address of option, which is also printed on the label of the option.

Parameter 12-03 Default Gateway is optional and only used in routed networks.

### NOTICE

It is only possible to assign valid class A, B, and C IP addresses to the option. The valid ranges are shown in *Table 6.4*.

| Class A | 1.0.0.1-126.255.255.254   |
|---------|---------------------------|
| Class B | 128.1.0.1-191.255.255.254 |
| Class C | 192.0.1.1-223.255.254.254 |

Table 6.4 Valid Ranges for IP Address to the Option

#### 6.5.2 Ethernet Link Parameters

Parameter group 12-1\* Ethernet Link Parameters:

- Parameter 12-10 Link Status
- 12-11 Link Duration
- Parameter 12-12 Auto Negotiation
- Parameter 12-13 Link Speed
- 12-14 Link Duplex

Each port has unique Ethernet Link Parameters.

Parameter 12-10 Link Status and 12-11 Link Duration displays information on the link status, per port.

Parameter 12-10 Link Status displays Link or No Link according to the status of the present port.

12-11 Link Duration displays the duration of the link on the present port. If the link is lost, the counter is reset.

Parameter 12-12 Auto Negotiation enables 2 connected Ethernet devices to select common transmission parameters, such as speed and duplex mode. In this process, the connected devices first share their capabilities and then select the fastest transmission mode they both support.

Incapability between the connected devices could lead to decreased communication performance.

To prevent this, auto negotiation can be disabled.

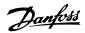

If parameter 12-12 Auto Negotiation is set to OFF, link speed and duplex mode can be configured manually in parameter 12-13 Link Speed and parameter 12-12 Auto Negotiation.

Parameter 12-13 Link Speed - displays/sets the link speed for each port. If no link is present, None is displayed.

12-14 Link Duplex - displays/sets the duplex mode for each port.

## 6.5.3 PROFINET-specific Parameter List

| Parameter                                | Default value            | Range                   | Conver-    | Data type |
|------------------------------------------|--------------------------|-------------------------|------------|-----------|
|                                          |                          |                         | sion index |           |
| 8-01 Control Site                        | [0] Dig. & ctrl. word    | [0-2]                   | -          | Uint8     |
| Parameter 8-02 Control Word Source       | [0] FC RS485             | [0-4]                   | -          | Uint8     |
| Parameter 8-03 Control Word Timeout      |                          |                         |            |           |
| Time                                     | 1                        | 0.1-18000               | -1         | Uint32    |
| Parameter 8-04 Control Word Timeout      |                          |                         |            |           |
| Function                                 | [0] Off                  | [0-10]                  | -          | Uint8     |
| 8-05 End-of-Timeout Function             | [0] Hold set-up          | [0-1]                   | -          | Uint8     |
| Parameter 8-06 Reset Control Word        |                          |                         |            |           |
| Timeout                                  | [0] Do not reset         | [0-1]                   | -          | Uint8     |
| Parameter 8-07 Diagnosis Trigger         | [0] Disable              | [0-3]                   | -          | Uint8     |
| Parameter 8-10 Control Word Profile      | [0] FC profile           | [0-x]                   | -          | Uint8     |
| Parameter 8-13 Configurable Status Word  |                          |                         |            |           |
| STW                                      |                          |                         |            |           |
| 8-50 Coasting Select                     | [3] *Logic OR            | [0-3]                   | -          | Uint8     |
| Parameter 8-51 Quick Stop Select         | [3] *Logic OR            | [0-3]                   | -          | Uint8     |
| 8-52 DC Brake Select                     | [3] *Logic OR            | [0-3]                   | -          | Uint8     |
| 8-53 Start Select                        | [3] *Logic OR            | [0-3]                   | -          | Uint8     |
| Parameter 8-54 Reversing Select          | [3] *Logic OR            | [0-3]                   | -          | Uint8     |
| 8-55 Set-up Select                       | [3] *Logic OR            | [0-3]                   | -          | Uint8     |
| 8-56 Preset Reference Select             | [3] *Logic OR            | [0-3]                   | -          | Uint8     |
|                                          |                          | 0-4-13 Motor Speed High |            |           |
| 8-90 Bus Jog 1 Speed                     | 100 RPM                  | Limit [RPM]             | 67         | Uint16    |
|                                          |                          | 0-4-13 Motor Speed High |            |           |
| 8-91 Bus Jog 2 Speed                     | 200 RPM                  | Limit [RPM]             | 67         | Uint16    |
| 9-15 PCD Write Configuration             | -                        | -                       | -          | Uint16    |
| 9-16 PCD Read Configuration              | -                        | -                       | -          | Uint16    |
| Parameter 9-22 Telegram Selection        | -                        | [0-108]                 | -          | Uint8     |
| Parameter 9-23 Parameters for Signals    | -                        | 0-573                   | -          | Uint16    |
| Parameter 9-27 Parameter Edit            | [1] Enabled              | [0-1]                   | -          | Uint16    |
| 9-28 Process Control                     | [1] Enable cyclic master | [0-1]                   | -          | Uint16    |
| 9-44 Fault Message Counter               | 0                        | [0-8]                   | 0          | Uint16    |
| 9-45 Fault Code                          | 0                        | -                       | -          | Uint16    |
| 9-47 Fault Number                        | 0                        | -                       | -          | Uint16    |
| 9-52 Fault Situation Counter             | 0                        | 0-1000                  | 0          | Uint16    |
| 9-53 Profibus Warning Word               | 0                        | 16 bits                 | 0          | V2        |
| 9-64 Device Identification               | 0                        | [0-10]                  | 0          | Uint16    |
| 9-65 Profile Number                      | 0                        | 8 bits                  | 0          | Uint8     |
| 9-70 Edit Set-up                         | [9] Active set-up        | [0-9]                   | -          | Uint8     |
| Parameter 9-71 Profibus Save Data Values | [0] Off                  | [0-2]                   | -          | Uint8     |
| 9-72 ProfibusDriveReset                  | [0] No action            | [0-2]                   | -          | Uint8     |
| 9-80 Defined Parameters (1)              | -                        | 0-115                   | 0          | Uint16    |
| 9-81 Defined Parameters (2)              |                          | 0-115                   | 0          | Uint16    |
| 9-82 Defined Parameters (3)              | -                        | 0-115                   | 0          | Uint16    |
| 9-83 Defined Parameters (4)              | -                        | 0-115                   | 0          | Uint16    |
| 9-90 Changed Parameters (1)              | -                        | 0-115                   | 0          | Uint16    |

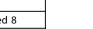

Danfoss

|    | ١ |
|----|---|
|    | ı |
|    |   |
| ٧. | 2 |

| Parameter                              | Default value     | Range       | Conver-<br>sion index | Data type         |
|----------------------------------------|-------------------|-------------|-----------------------|-------------------|
| 9-91 Changed Parameters (2)            | -                 | 0-115       | 0                     | Uint16            |
| 9-92 Changed Parameters (3)            | -                 | 0-115       | 0                     | Uint16            |
| 9-93 Changed Parameters (4)            | -                 | 0-115       | 0                     | Uint16            |
| 12-00 IP Address Assignment            | 0.0.0.0           | 0-255       | -                     | Unsigned 8        |
| 12-01 IP Address                       | 0.0.0.0           | 0-255       | -                     | Oct. string 4     |
| Parameter 12-02 Subnet Mask            | 0.0.0.0           | 0-255       | -                     | Oct. string 4     |
| 12-03 Default Gateway                  | 0.0.0.0           | 0-255       | -                     | Oct. string 4-    |
| 12-04 DHCP Server                      | 0.0.0.0           | 0-255       | -                     | Oct. string 4     |
|                                        |                   |             |                       | Time diff. w/     |
| Parameter 12-05 Lease Expires          | 00:00:00:00       | -           | -                     | date              |
| Parameter 12-06 Name Servers           | 0.0.0.0           | 0-255       | -                     | Oct. string 4     |
| Parameter 12-07 Domain Name            | -                 | max. 19 ch. | -                     | Visible string 48 |
| 12-08 Host Name                        | -                 | max. 19 ch. | -                     | Visible string 48 |
| Parameter 12-09 Physical Address       | 00:1B:08:00:00:00 | -           | -                     | Visible string 17 |
| 12-10 Link Status                      | [0] No Link       | [0-1]       | -                     | Unsigned 8        |
|                                        |                   |             |                       | Time diff. w/     |
| Parameter 12-11 Link Duration          | 00:00:00:00       | -           | -                     | date              |
| 12-12 Auto Negotiation                 | [1] On            | [0-1]       | -                     | Unsigned 8        |
| 12-13 Link Speed                       | [0] None          | [0-2]       | -                     | Unsigned 8        |
| Parameter 12-14 Link Duplex            | [1] Full Duplex   | [0-1]       | -                     | Unsigned 8[       |
| 12-80 FTP Server                       | [0] Disable       | [0-1]       | -                     | Unsigned 8        |
| 12-81 HTTP Server                      | [0] Disable       | [0-1]       | -                     | Unsigned 8        |
| 12-82 SMTP Service                     | [0] Disable       | [0-1]       | -                     | Unsigned 8        |
| 12-89 Transparent Socket Channel Port  | [0] Disable       | [0-1]       | -                     | Unsigned 8        |
| Parameter 12-90 Cable Diagnostic       | [0] Disable       | [0-1]       | -                     | Unsigned 8        |
| 12-91 Auto Cross Over                  | [0] Enable        | [0-1]       | -                     | Unsigned 8        |
| 12-92 IGMP Snooping                    | [0] Enable        | [0-1]       | -                     | Unsigned 8        |
| Parameter 12-93 Cable Error Length     | 0                 | 0-200       | 0                     | Unsigned 16       |
| Parameter 12-94 Broadcast Storm        |                   |             |                       |                   |
| Protection                             | 0                 | Off-20%     | -                     | Unsigned 16       |
| Parameter 12-95 Broadcast Storm Filter | [1] Enable        | [0-31]      | -                     | Unsigned 8        |
| Parameter 12-98 Interface Counters     | 0                 | 03-365535   | -                     | Unsigned 16       |
| Parameter 12-99 Media Counters         | 0                 | 0-65535     | -                     | Unsigned 16       |
| 16-84 Comm. Option STW                 | 0                 | 0-FFFF      | 0                     | V2                |
| 16-90 Alarm Word                       | 0                 | 0-FFFF      | 0                     | Uint32            |
| 16-92 Warning Word                     | 0                 | 0-FFFF      | 0                     | Uint32            |

Table 6.5 PROFINET-specific Parameter List

Refer to the relevant operating instructions for a comprehensive parameter list.

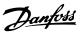

## 6.6 Object and Data Types Supported

## 6.6.1 Parameter Description

PROFINET has a number of describing attributes.

#### 6.6.2 Size Attribute

The size index and the conversion index for each parameter can be taken from the parameter list in the respective operating instructions.

| Physical unit   | Size index | Measuring unit      | Designation | Conversion index | Conversion factor |
|-----------------|------------|---------------------|-------------|------------------|-------------------|
|                 | 0          | No dimension        |             |                  |                   |
|                 |            | second              | s           | 0                | 1                 |
|                 |            |                     |             | -1               | 0.1               |
|                 |            |                     |             | -2               | 0.01              |
| Time            | 4          | millisecond         | ms          | -3               | 0.001             |
|                 |            | minute              | min         | 70               | 60                |
|                 |            | hour                | h           | 74               | 3600              |
|                 |            | day                 | d           | 77               | 86400             |
|                 |            | watthour            | Wh          | 0                | 1                 |
| Energy          | 8          | kilowatthour        | kWh         | 3                | 1000              |
|                 |            | megawatthour        | MWh         | 6                | 10 <sup>6</sup>   |
|                 |            | milliwatt           | mW          | -3               | 0.001             |
| Danner          | 9          | watt                | W           | 0                | 1                 |
| Power           | 9          | kilowatt            | kW          | 3                | 1000              |
|                 |            | megawatt            | MW          | 6                | 10 <sup>6</sup>   |
| Rotation        | 11         | rotation per minute | RPM         | 67               | 1                 |
| T               | 16         | newtonmetre         | Nm          | 0                | 1                 |
| Torque          |            | kilonewtonmetre     | kNm         | 3                | 1000              |
| Temperature     | 17         | degree Celsius      | °C          | 0                | 1                 |
|                 |            | millivolt           | mV          | -3               | 0.001             |
| Voltage         | 21         | volt                | V           | 0                | 1                 |
|                 |            | kilovolt            | kV          | 3                | 1000              |
|                 |            | milliampere         | mA          | -3               | 0.001             |
| Current         | 22         | ampere              | Α           | 0                | 1                 |
|                 |            | kiloampere          | kA          | 3                | 1000              |
|                 |            | milliohm            | mOhm        | -3               | 0.001             |
| Resistance      | 23         | ohm                 | Ohm         | 0                | 1                 |
|                 |            | kiloohm             | kOhm        | 3                | 1000              |
| Ratio           | 24         | per cent            | %           | 0                | 1                 |
| Relative change | 27         | per cent            | %           | 0                | 1                 |
|                 |            | hertz               | Hz          | 0                | 1                 |
| _               |            | kilohertz           | kHz         | 3                | 1000              |
| Frequency       | 28         | megahertz           | MHz         | 6                | 10 <sup>6</sup>   |
|                 |            | gigahertz           | GHz         | 9                | 10 <sup>9</sup>   |

Table 6.6 Size Index and Conversion Index

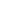

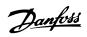

## 6.6.3 Object and Data Types Supported

| Data type | Short name | Description                             |
|-----------|------------|-----------------------------------------|
| 3         | I2         | Integer 16                              |
| 4         | 14         | Integer 32                              |
| 5         | -          | Unsigned 8                              |
| 6         | O2         | Unsigned 16                             |
| 7         | O4         | Unsigned 32                             |
| 9         | -          | Visible string                          |
| 10        | -          | Byte string                             |
| 33        | N2         | Standardised value (16 bit)             |
| 35        | V2         | Bit sequence                            |
| 54        | -          | Time difference without date indication |

Table 6.7 Data Types Supported

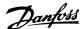

## 7 Application Examples

### 7.1 Example: Process Data with PPO Type 6

This example shows how to work with PPO type 6, which consists of control word/status word and reference/main actual value. The PPO also has 2 additional words, which can be programmed to monitor process signals, see *Table 7.1*:

|                 |    | 0  |    | 1   |    | 2     |         | 3  |  |
|-----------------|----|----|----|-----|----|-------|---------|----|--|
|                 | C  | TW | N  | IRV | PC | D [2] | PCD     |    |  |
| From controller | 04 | 7C | 20 | 00  | 00 | 00    | 00      | 00 |  |
|                 | S  | TW | M  | IAV | PC | D [2] | PCD [3] |    |  |
| From frequency  |    | 07 |    | 00  |    |       |         |    |  |
| converter       | 0F |    | 20 |     | 3F | A6    | 00      | 08 |  |
| Byte #          | 1  | 2  | 3  | 4   | 5  | 6     | 7       | 8  |  |

Table 7.1 Example: Process Data with PPO Type 6

The application requires monitoring of the motor torque and digital input, so PCD 2 is set up to read the current motor torque. PCD 3 is set up to monitor the state of an external sensor via the process signal digital input. The sensor is connected to digital input 18.

An external device is also controlled via control word bit 11 and the built-in relay of the frequency converter. Reversing is permitted only when the reversing bit 15 in the control word and the digital input 19 are set to high.

For safety reasons, the frequency converter stops the motor if the PROFINET cable is broken, the master has a system failure, or the PLC is in stop mode.

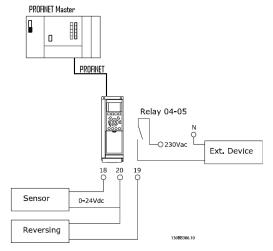

Illustration 7.1 Wiring Diagram

Program the frequency converter as shown in *Table 7.2*:

| Parameter                        | Setting                           |
|----------------------------------|-----------------------------------|
| 4-10 Motor Speed Direction       | [2] Both directions               |
| 5-10 Terminal 18 Digital Input   | [0] No operation                  |
| 5-11 Terminal 19 Digital Input   | [10] Reversing                    |
| 5-40 Function Relay              | [36/37] Control word bit 11/12    |
| Parameter 8-03 Control Word      | 1 s                               |
| Timeout Time                     |                                   |
| Parameter 8-04 Control Word      | [2] Stop                          |
| Timeout Function                 |                                   |
| Parameter 8-10 Control Word      | [0] FC Profile                    |
| Profile                          |                                   |
| 8-50 Coasting Select             | [1] Bus                           |
| Parameter 8-51 Quick Stop Select | [1] Bus                           |
| 8-52 DC Brake Select             | [1] Bus                           |
| 8-53 Start Select                | [1] Bus                           |
| Parameter 8-54 Reversing Select  | [2] Logic AND                     |
| 8-55 Set-up Select               | [1] Bus                           |
| 8-56 Preset Reference Select     | [1] Bus                           |
| 9-16 PCD Read Configuration      | [2] Sub index 16-16 Torque [Nm]   |
|                                  | [3] Sub index 16-60 Digital Input |

**Table 7.2 Parameter Settings** 

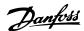

#### 7.2 Example: Control Word Telegram using Standard Telegram 1/PPO3

This example shows how the control word telegram relates to the controller and the frequency converter, using FC control profile.

The control word telegram is sent from the PLC to the frequency converter. Standard telegram 1 is used in the example to demonstrate the full range of modules. All the values shown are arbitrary, and are provided for the purposes of demonstration only.

|          | (   | )  | 1   |    | 2   | 2  | - 3 | 3  |    |    |    |    |    |    |    |    |    |    |    |    |    |    |   |   |   |   |   |   |   |   |   |   |
|----------|-----|----|-----|----|-----|----|-----|----|----|----|----|----|----|----|----|----|----|----|----|----|----|----|---|---|---|---|---|---|---|---|---|---|
|          | CT  | W  | MI  | RV | PC  | D  | PC  | CD |    |    |    |    |    |    |    |    |    |    |    |    |    |    |   |   |   |   |   |   |   |   |   |   |
|          | 04  | 7C | 20  | 00 |     |    |     |    |    |    |    |    |    |    |    |    |    |    |    |    |    |    |   |   |   |   |   |   |   |   |   |   |
|          |     |    |     |    |     |    |     |    |    |    |    |    |    |    |    |    |    |    |    |    |    |    |   |   |   |   |   |   |   |   |   |   |
| PQW:     | 256 |    | 258 |    | 260 |    | 262 |    |    |    |    |    |    |    |    |    |    |    |    |    |    |    |   |   |   |   |   |   |   |   |   |   |
|          | CT  | W  | MI  | RV |     |    |     |    |    |    |    |    |    |    |    |    |    |    |    |    |    |    |   |   |   |   |   |   |   |   |   |   |
|          |     |    |     |    |     |    |     |    |    |    |    |    |    |    |    |    |    |    |    |    |    |    |   |   |   |   |   |   |   |   |   |   |
|          |     |    |     |    |     |    |     |    |    |    |    |    |    |    |    |    |    |    |    |    |    |    |   |   |   |   |   |   |   |   |   |   |
| Bit no.: | 31  | 30 | 29  | 28 | 27  | 26 | 25  | 24 | 23 | 22 | 21 | 20 | 19 | 18 | 17 | 16 | 15 | 14 | 13 | 12 | 11 | 10 | 9 | 8 | 7 | 6 | 5 | 4 | 3 | 2 | 1 | 0 |
|          | 0   | 0  | 0   | 0  | 0   | 1  | 0   | 0  | 0  | 1  | 1  | 1  | 1  | 1  | 0  | 0  | 0  | 0  | 1  | 0  | 0  | 0  | 0 | 0 | 0 | 0 | 0 | 0 | 0 | 0 | 0 | 0 |
|          |     | (  | )   |    |     | 4  | 1   |    |    | 7  | 7  |    |    |    | :  |    |    | 2  | 2  |    |    | (  | ) |   |   | ( | ) |   |   |   | ) |   |

Table 7.3 PCD

*Table 7.3* indicates the bits contained within the control word, and how they are presented as process data in standard telegram 1 for this example.

Table 7.4 indicates which bit functions, and which corresponding bit values are active for this example.

| Bit         | Bit value=0      | Bit value=1            | Bit value |   |
|-------------|------------------|------------------------|-----------|---|
| 00          | Reference value  | External selection lsb | 0         |   |
| 01          | Reference value  | External selection msb | 0         | С |
| 02          | DC brake         | Ramp                   | 1         | C |
| 03          | Coasting         | Enable                 | 1         |   |
| 04          | Quick stop       | Ramp                   | 1         |   |
| 05          | Freeze output    | Ramp enable            | 1         | 7 |
| 06          | Ramp stop        | Start                  | 1         | , |
| 07          | No function      | Reset                  | 0         |   |
| 08          | No function      | Jog                    | 0         |   |
| 09          | Ramp 1           | Ramp 2                 | 0         | 4 |
| 10          | Data not valid   | Valid                  | 1         | 4 |
| 11          | No function      | Relay 01 active        | 0         |   |
| 12          | No function      | Relay 02 active        | 0         |   |
| 13          | Parameter set-up | Selection Isb          | 0         | 0 |
| 14          | Parameter set-up | Selection msb          | 0         | 0 |
| 15          | No function      | Reversing              | 0         |   |
| Function a  | ctive            |                        |           |   |
| Function in | nactive          |                        |           |   |

Table 7.4 Control Word Telegram using Standard Telegram 1/PPO3

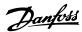

### 7.3 Example: Status Word Telegram using Standard Telegram 1/PPO3

This example shows how the control word telegram relates to the PLC and the frequency converter, using FC control profile.

The control word telegram is sent from the frequency converter to the controller. Standard telegram 1 is used in the example to demonstrate the full range of modules. All the values shown are arbitrary, and are provided for demonstration purposes only.

|          |     | 0  |     | 1  |     | 2  |     | 3  |    |    |    |    |    |    |    |    |    |    |    |    |    |     |   |   |   |   |   |   |   |   |   | _ |
|----------|-----|----|-----|----|-----|----|-----|----|----|----|----|----|----|----|----|----|----|----|----|----|----|-----|---|---|---|---|---|---|---|---|---|---|
|          | ST  | W  | M   | AV | PC  | CD | PC  | CD | İ  |    |    |    |    |    |    |    |    |    |    |    |    |     |   |   |   |   |   |   |   |   |   |   |
|          | 0F  | 07 | 20  | 00 |     |    |     |    |    |    |    |    |    |    |    |    |    |    |    |    |    |     |   |   |   |   |   |   |   |   |   |   |
|          |     |    |     |    |     |    |     |    |    |    |    |    |    |    |    |    |    |    |    |    |    |     |   |   |   |   |   |   |   |   |   |   |
| PIW:     | 256 |    | 258 |    | 260 |    | 262 |    |    |    |    |    |    |    |    |    |    |    |    |    |    |     |   |   |   |   |   |   |   |   |   |   |
|          | ST  | ΓW | M   | ΑV |     |    |     |    |    |    |    |    |    |    |    |    |    |    |    |    |    |     |   |   |   |   |   |   |   |   |   |   |
|          |     |    |     |    |     |    |     |    |    |    |    |    |    |    |    |    |    |    |    |    |    |     |   |   |   |   |   |   |   |   |   |   |
|          |     |    |     |    |     |    |     |    |    |    |    |    |    |    |    |    |    |    |    |    |    |     |   |   |   |   |   |   |   |   |   |   |
| Bit no.: | 31  | 30 | 29  | 28 | 27  | 26 | 25  | 24 | 23 | 22 | 21 | 20 | 19 | 18 | 17 | 16 | 15 | 14 | 13 | 12 | 11 | 10  | 9 | 8 | 7 | 6 | 5 | 4 | 3 | 2 | 1 | 0 |
|          | 0   | 0  | 0   | 0  | 0   | 1  | 0   | 0  | 0  | 1  | 1  | 1  | 1  | 1  | 0  | 0  | 0  | 0  | 1  | 0  | 0  | 0   | 0 | 0 | 0 | 0 | 0 | 0 | 0 | 0 | 0 | 0 |
|          |     |    | )   |    |     |    | F   |    |    |    | )  |    |    |    | 7  |    |    |    |    |    |    | - 0 | , |   |   | ( |   |   |   |   | ) |   |

Table 7.5 PCD

*Table 7.5* indicates the bits contained within the status word, and how they are presented as process data in standard telegram 1 for this example.

Table 7.6 indicates which bit functions, and which corresponding bit values are active for this example.

| Bit      | Bit value=0             | Bit value=1            | Bit value |     |
|----------|-------------------------|------------------------|-----------|-----|
| 00       | Control not ready       | Control ready          | 1         |     |
| 01       | Drive not ready         | Drive ready            | 1         |     |
| 02       | Coasting                | Enable                 | 1         | 7   |
| 03       | No error                | Trip                   | 0         |     |
| 04       | No error                | Error (no trip)        | 0         |     |
| 05       | Reserved                | -                      | 0         |     |
| 06       | No error                | Triplock               | 0         | 0   |
| 07       | No warning              | Warning                | 0         |     |
| 08       | Speed reference         | Speed#=#reference      | 1         |     |
| 09       | Local operation         | Bus control            | 1         |     |
| 10       | Outside frequency range | Within frequency range | 1         | F F |
| 11       | No operation            | In operation           | 1         |     |
| 12       | Drive ok                | Stopped, autostart     | 0         |     |
| 13       | Voltage ok              | Voltage exceeded       | 0         |     |
| 14       | Torque ok               | Torque exceeded        | 0         | 0   |
| 15       | Timers ok               | Timers exceeded        | 0         |     |
| Function | n active                |                        |           |     |
| Function | n inactive              |                        |           |     |

Table 7.6 Status Word Telegram using Standard Telegram 1/PPO3

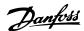

#### 7.4 Example: PLC Programming

In this example, PPO type 6 is placed in the following input/output address:

| lot 📗 | Module                 | Order Number | I Address | Q address | Diagnostic address | Comment |
|-------|------------------------|--------------|-----------|-----------|--------------------|---------|
| 0     | FC302                  | 13081135     |           |           | 2042*              |         |
| ٧७ 🛚  | Interface              |              |           |           | 2041"              |         |
| Y7/   | Fixt 1                 |              |           |           | 2040*              |         |
|       | PPO Type 6 PCD         | 130B1135     |           |           | 2039*              |         |
| 7.7 🛚 | Parameter Access Point |              |           |           | 2039*              |         |
| 1.2   | FFO Type 6 FCD         |              | 256263    | 256263    |                    |         |

| Input   | 256–257 | 258-259 | 260-261 | 262-263 | Output  | 256–257 | 258-259   | 260-261  | 262-263  |
|---------|---------|---------|---------|---------|---------|---------|-----------|----------|----------|
| address |         |         |         |         | address |         |           |          |          |
| Set-up  | Status  | MAV     | Motor   | Digital | Set-up  | Control | Reference | Not used | Not used |
|         | word    |         | torque  | input   |         | word    |           |          |          |

Illustration 7.2 PPO Type 6 Placed in the Input/Output Address

This network sends a start command (047C hex) and a reference (2000 hex) of 50% to the frequency converter.

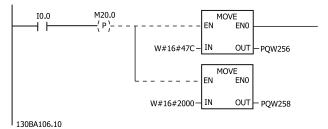

Illustration 7.3 Network Sends Start Command and Reference

This network reads the motor torque from the frequency converter. A new reference is sent to the frequency converter because the motor torque (86.0%) is higher than the compared value.

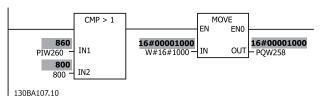

Illustration 7.4 Network Reads the Motor Torque

This network reads the status on the digital inputs from the frequency converter. If digital input 18 is ON, it stops the frequency converter.

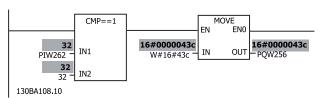

Illustration 7.5 Network Reads the Status on the Digital Inputs

This network reverses the motor when digital input 19 is ON, because *parameter 8-54 Reversing Select* is programmed to Logic AND.

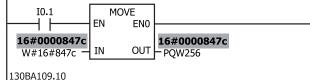

Illustration 7.6 Network Reverses the Motor

This network activates relay 02.

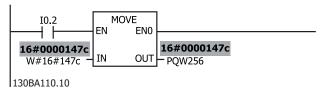

Illustration 7.7 Network Activates Relay 02

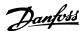

## 8 Troubleshooting

#### 8.1 No Response to Control Signals

#### Check 1: Is the control word valid?

If bit 10=0 in the control word, the frequency converter does not accept the control word.

# Check 2: Is the relationship between bits in the control word and the terminal I/Os correct?

Check the logical relationship in the frequency converter.

Define the desired logical relationship in 8-50 Coasting Select to 8-56 Preset Reference Select according to the following range of options. Select the FC control mode, digital input and/or serial communication, using 8-50 Coasting Select to 8-56 Preset Reference Select.

If 8-01 Control Site is set to digital only, the frequency converter does not react on commands sent via the control word.

Table 8.1 to Table 8.8 show a coast command's effect upon the frequency converter for the full range of 8-50 Coasting Select settings.

The effect of control mode upon the function of 8-50 Coasting Select, parameter 8-51 Quick Stop Select, and 8-52 DC Brake Select is as follows:

If [0] Digital input is selected, the terminals control the coast and DC brake functions.

#### NOTICE

Coasting, quick stop, and DC brake functions are active for logic 0.

| Terminal | Bits 02/03/04 | Function                 |
|----------|---------------|--------------------------|
| 0        | 0             | Coast/DC brake/Q-Stop    |
| 0        | 1             | Coast/DC brake/Q-Stop    |
| 1        | 0             | No Coast/DC brake/Q-Stop |
| 1        | 1             | No Coast/DC brake/Q-Stop |

Table 8.1 [0] Digital Input

If [1] Serial communication is selected, commands are activated only when given via serial communication.

| Terminal | Bits 02/03/04 | Function                 |
|----------|---------------|--------------------------|
| 0        | 0             | Coast/DC brake/Q-Stop    |
| 0        | 1             | No Coast/DC brake/Q-Stop |
| 1        | 0             | Coast/DC brake/Q-Stop    |
| 1        | 1             | No Coast/DC brake/Q-Stop |

Table 8.2 [1] Serial Communication

If [2] Logic AND is selected, both signals must be activated to perform the function.

| Terminal | Bits 02/03/04 | Function                 |
|----------|---------------|--------------------------|
| 0        | 0             | Coast/DC brake/Q-Stop    |
| 0        | 1             | No Coast/DC brake/Q-Stop |
| 1        | 0             | No Coast/DC brake/Q-Stop |
| 1        | 1             | No Coast/DC brake/Q-Stop |

Table 8.3 [2] Logic AND

If [3] Logic OR is selected, activation of one signal activates the function.

| Terminal | Bits 02/03/04 | Function                 |
|----------|---------------|--------------------------|
| 0        | 0             | Coast/DC brake/Q-Stop    |
| 0        | 1             | Coast/DC brake/Q-Stop    |
| 1        | 0             | Coast/DC brake/Q-Stop    |
| 1        | 1             | No Coast/DC brake/Q-Stop |

Table 8.4 [3] Logic OR

The effect of control mode upon the function of 8-53 Start Select and parameter 8-54 Reversing Select:

If [0] Digital input is selected, the terminals control the start and reversing functions

| Terminal | Bits 06/15 | Function              |
|----------|------------|-----------------------|
| 0        | 0          | Stop/Counterclockwise |
| 0        | 1          | Stop/Counterclockwise |
| 1        | 0          | Start/Clockwise       |
| 1        | 1          | Start/Clockwise       |

Table 8.5 [0] Digital input

If [1] Serial communication is selected, commands are activated only when given via serial communication.

| Terminal | Bits 02/03/04 | Function              |
|----------|---------------|-----------------------|
| 0        | 0             | Stop/Counterclockwise |
| 0        | 1             | Start/Clockwise       |
| 1        | 0             | Stop/Counterclockwise |
| 1        | 1             | Start/Clockwise       |

Table 8.6 [1] Serial Communication

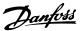

If [2] Logic AND is selected, both signals must be activated to perform the function.

| Terminal | Bits 02/03/04 | Function              |
|----------|---------------|-----------------------|
| 0        | 0             | Stop/Counterclockwise |
| 0        | 1             | Stop/Counterclockwise |
| 1        | 0             | Stop/Counterclockwise |
| 1        | 1             | Start/Clockwise       |

Table 8.7 [2] Logic AND

If [3] Logic OR is selected, activation of one signal activates the function.

| Terminal | Bits 02/03/04 | Function              |
|----------|---------------|-----------------------|
| 0        | 0             | Stop/Counterclockwise |
| 0        | 1             | Start/Clockwise       |
| 1        | 0             | Start/Clockwise       |
| 1        | 1             | Start/Clockwise       |

Table 8.8 [3] Logic OR

The effect of control mode upon the function of 8-55 Setup Select and 8-56 Preset Reference Select:

If [0] Digital input is selected, the terminals control the setup and preset reference functions.

| Terminal |     | Bits 00 | 0/01, | Function                  |
|----------|-----|---------|-------|---------------------------|
|          |     | 13/14   |       |                           |
| Msb      | Lsb | Msb     | Lsb   | Preset ref. set-up number |
| 0        | 0   | 0       | 0     | 1                         |
| 0        | 0   | 0       | 1     | 1                         |
| 0        | 0   | 1       | 0     | 1                         |
| 0        | 0   | 1       | 1     | 1                         |
| 0        | 1   | 0       | 0     | 2                         |
| 0        | 1   | 0       | 1     | 2                         |
| 0        | 1   | 1       | 0     | 2                         |
| 0        | 1   | 1       | 1     | 2                         |
| 1        | 0   | 0       | 0     | 3                         |
| 1        | 0   | 0       | 1     | 3                         |
| 1        | 0   | 1       | 0     | 3                         |
| 1        | 0   | 1       | 1     | 3                         |
| 1        | 1   | 0       | 0     | 4                         |
| 1        | 1   | 0       | 1     | 4                         |
| 1        | 1   | 1       | 0     | 4                         |
| 1        | 1   | 1       | 1     | 4                         |

Table 8.9 [0] Digital Input

If [1] Serial communication is selected, commands are activated only when given via serial communication.

| Ter | Terminal |     | 01, | Function                  |
|-----|----------|-----|-----|---------------------------|
| Msb | Lsb      | Msb | Lsb | Preset ref. set-up number |
| 0   | 0        | 0   | 0   | 1                         |
| 0   | 0        | 0   | 1   | 2                         |
| 0   | 0        | 1   | 0   | 3                         |
| 0   | 0        | 1   | 1   | 4                         |
| 0   | 1        | 0   | 0   | 1                         |
| 0   | 1        | 0   | 1   | 2                         |
| 0   | 1        | 1   | 0   | 3                         |
| 0   | 1        | 1   | 1   | 4                         |
| 1   | 0        | 0   | 0   | 1                         |
| 1   | 0        | 0   | 1   | 2                         |
| 1   | 0        | 1   | 0   | 3                         |
| 1   | 0        | 1   | 1   | 4                         |
| 1   | 1        | 0   | 0   | 1                         |
| 1   | 1        | 0   | 1   | 2                         |
| 1   | 1        | 1   | 0   | 3                         |
| 1   | 1        | 1   | 1   | 4                         |

Table 8.10 [1] Serial Communication

If [2] Logic AND is selected, both signals must be activated to perform the function.

| Terr | ninal | Bits 00/ | 01, | Function                  |
|------|-------|----------|-----|---------------------------|
| Msb  | Lsb   | Msb      | Lsb | Preset ref. set-up number |
| 0    | 0     | 0        | 0   | 1                         |
| 0    | 0     | 0        | 1   | 1                         |
| 0    | 0     | 1        | 0   | 1                         |
| 0    | 0     | 1        | 1   | 1                         |
| 0    | 1     | 0        | 0   | 1                         |
| 0    | 1     | 0        | 1   | 2                         |
| 0    | 1     | 1        | 0   | 1                         |
| 0    | 1     | 1        | 1   | 2                         |
| 1    | 0     | 0        | 0   | 1                         |
| 1    | 0     | 0        | 1   | 1                         |
| 1    | 0     | 1        | 0   | 3                         |
| 1    | 0     | 1        | 1   | 3                         |
| 1    | 1     | 0        | 0   | 1                         |
| 1    | 1     | 0        | 1   | 2                         |
| 1    | 1     | 1        | 0   | 3                         |
| 1    | 1     | 1        | 1   | 4                         |

Table 8.11 [2] Logic AND

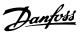

If [3] Logic OR is selected, activation of 1 signal activates the function.

| Terminal |     | Bits 00/ | 01, | Function                  |
|----------|-----|----------|-----|---------------------------|
|          |     | 13/14    |     |                           |
| Msb      | Lsb | Msb      | Lsb | Preset ref. set-up number |
| 0        | 0   | 0        | 0   | 1                         |
| 0        | 0   | 0        | 1   | 2                         |
| 0        | 0   | 1        | 0   | 3                         |
| 0        | 0   | 1        | 1   | 4                         |
| 0        | 1   | 0        | 0   | 2                         |
| 0        | 1   | 0        | 1   | 2                         |
| 0        | 1   | 1        | 0   | 4                         |
| 0        | 1   | 1        | 1   | 4                         |
| 1        | 0   | 0        | 0   | 3                         |
| 1        | 0   | 0        | 1   | 4                         |
| 1        | 0   | 1        | 0   | 3                         |
| 1        | 0   | 1        | 1   | 4                         |
| 1        | 1   | 0        | 0   | 4                         |
| 1        | 1   | 0        | 1   | 4                         |
| 1        | 1   | 1        | 0   | 4                         |

Table 8.12 [3] Logic OR

#### 8.2 Warnings and Alarms

PROFINET alarm words and warning words are shown on the display in hex format. If there is more than 1 warning or alarm, a sum of all warnings or alarms show. Alarm word, warning word, and, PROFINET warning word can also be displayed using the serial bus in 16-90 Alarm Word, 16-92 Warning Word, and 9-53 Profibus Warning Word.

| Bit (hex) | Unit<br>diagnose | Alarm word (16-90 Alarm Word) | Alarm<br>number |
|-----------|------------------|-------------------------------|-----------------|
|           | bit              |                               |                 |
| 00000001  | 48               | Brake check                   | 28              |
| 00000002  | 49               | Power card over               | 29              |
|           |                  | temperature                   |                 |
| 00000004  | 50               | Earth fault                   | 14              |
| 00000008  | 51               | Control card over             | 65              |
|           |                  | temperature                   |                 |
| 00000010  | 52               | Control word time-out         | 18              |
| 00000020  | 53               | Overcurrent                   | 13              |
| 00000040  | 54               | Torque limit                  | 12              |
| 00000080  | 55               | Motor thermistor over         | 11              |
|           |                  | temp.                         |                 |
| 00000100  | 40               | Motor ETR over                | 10              |
|           |                  | temperature                   |                 |
| 00000200  | 41               | Inverter overloaded           | 9               |
| 00000400  | 42               | DC-link undervoltage          | 8               |
| 00000800  | 43               | DC-link overvoltage           | 7               |
| 00001000  | 44               | Short circuit                 | 16              |
| 00002000  | 45               | Inrush fault                  | 33              |
| 00004000  | 46               | Mains phase loss              | 4               |
| 000080000 | 47               | AMA not OK                    | 50              |
| 00010000  | 32               | Live zero error               | 2               |
| 00020000  | 33               | Internal fault                | 38              |
| 00040000  | 34               | Brake overload                | 26              |
| 00080000  | 35               | Motor phase U is missing      | 30              |
| 00100000  | 36               | Motor phase V is missing      | 31              |
| 00200000  | 37               | Motor phase W is missing      | 32              |
| 00400000  | 38               | Fieldbus comm. fault          | 34              |
| 00800000  | 39               | 24 V supply fault             | 47              |
| 01000000  | 24               | Mains failure                 | 36              |
| 02000000  | 25               | 1.8 V supply fault            | 48              |
| 04000000  | 26               | Brake resistor short circuit  | 25              |
| 08000000  | 27               | Brake chopper fault           | 27              |
| 10000000  | 28               | Option change                 | 67              |
| 20000000  | 29               | Drive initialisation          | 80              |
| 40000000  | 30               | Safe stop                     | 68              |
| 80000000  | 31               | Mechanical brake low          | 63              |

Table 8.13 16-90 Alarm Word

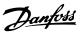

| Bit (hex) | Unit            | Warning word                     | Alarm  |
|-----------|-----------------|----------------------------------|--------|
|           | diagnose<br>bit | (16-92 Warning Word)             | number |
| 00000001  | 112             | Brake check                      | 28     |
| 00000002  | 113             | Power card over                  | 29     |
|           |                 | temperature                      |        |
| 00000004  | 114             | Earth fault                      | 14     |
| 8000000   | 115             | Control card                     | 65     |
| 00000010  | 116             | Control word timeout             | 18     |
| 00000020  | 117             | Overcurrent                      | 13     |
| 00000040  | 118             | Torque limit                     | 12     |
| 0800000   | 119             | Motor thermistor over            | 11     |
|           |                 | temp.                            |        |
| 00000100  | 104             | Motor ETR over                   | 10     |
|           |                 | temperature                      |        |
| 00000200  | 105             | Inverter overloaded              | 9      |
| 00000400  | 106             | DC-link undervoltage             | 8      |
| 0080000   | 107             | DC-link overvoltage              | 7      |
| 00001000  | 108             | DC-link voltage low              | 6      |
| 00002000  | 109             | DC-link voltage high             | 5      |
| 00004000  | 110             | Mains phase loss                 | 4      |
| 0008000   | 111             | No motor                         | 3      |
| 00010000  | 96              | Live zero error                  | 2      |
| 00020000  | 97              | 10 V low                         | 1      |
| 00040000  | 98              | Brake overload                   | 26     |
| 00080000  | 99              | Brake resistor short circuit     | 25     |
| 00100000  | 100             | Brake chopper fault              | 27     |
| 00200000  | 101             | Speed limit                      | 49     |
| 00400000  | 102             | Fieldbus comm. fault             | 34     |
| 00800000  | 103             | 24 V supply fault                | 47     |
| 01000000  | 88              | Mains failure                    | 36     |
| 02000000  | 89              | Current limit                    | 59     |
| 04000000  | 90              | Low temperature                  | 66     |
| 08000000  | 91              | Voltage limit                    | 64     |
| 10000000  | 92              | Encoder loss                     | 61     |
| 20000000  | 93              | Output frequency limit           | 62     |
| 40000000  | 94              | Unused                           | -      |
| 80000000  | 95              | Warning word 2 (ext. stat. word) | -      |

Table 8.14 16-92 Warning Word

| Bit (hex) | Unit<br>diagnose | PROFIBUS warning word (9-53 Profibus Warning Word) |
|-----------|------------------|----------------------------------------------------|
|           | bit              | (9-55 Frontious Warning Word)                      |
| 00000001  | 160              | Connection with DP-master is not ok                |
| 00000002  | 161              | Unused                                             |
| 00000004  | 162              | FDL (Fieldbus Data link Layer) is not ok           |
| 00000008  | 163              | Clear data command received                        |
| 00000010  | 164              | Actual value is not updated                        |
| 00000020  | 165              | Baudrate search                                    |
| 00000040  | 166              | PROFIBUS ASIC is not transmitting                  |
| 00000080  | 167              | Initialising of PROFIBUS is not ok                 |
| 00000100  | 152              | Drive is tripped                                   |
| 00000200  | 153              | Internal CAN error                                 |
| 00000400  | 154              | Wrong configuration data from PLC                  |
| 00000800  | 155              | Wrong ID sent by PLC                               |
| 00001000  | 156              | Internal error occurred                            |
| 00002000  | 157              | Not configured                                     |
| 00004000  | 158              | Time-out active                                    |
| 0008000   | 159              | Warning 34 active                                  |

Table 8.15 9-53 Profibus Warning Word

| Bit (Hex) | Comm. option STW (16-84 Comm. Option STW) |
|-----------|-------------------------------------------|
| 0000001   | parameterisation ok                       |
| 00000002  | configuration ok                          |
| 00000004  | clearmode active                          |
| 00000008  | baudrate search                           |
| 0000010   | waiting for parameterisation              |
| 00000020  | waiting for configuration                 |
| 00000040  | in data exchange                          |
| 00000080  | not used                                  |
| 00000100  | not used                                  |
| 00000200  | not used                                  |
| 00000400  | not used                                  |
| 00000800  | MCL2/1 connected                          |
| 00001000  | MCL2/2 connected                          |
| 00002000  | MCL2/3 connected                          |
| 00004000  | data transport active                     |
| 0008000   | not used                                  |

Table 8.16 16-84 Comm. Option STW

## NOTICE

16-84 Comm. Option STW is not part of extended diagnosis.

## 8.2.1 Warning and Alarm Messages

The LEDs on the LCP signals a warning or an alarm. A code in the display is also shown.

A warning remains active until its cause is no longer present. Under certain circumstances, operation of the

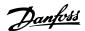

motor can still be continued. Warning messages are not necessarily critical.

An alarm makes the frequency converter trip. Alarms must be reset to restart operation once their cause has been rectified.

#### 3 ways of resetting alarms

- By pressing [Reset].
- Via a digital input with the Reset function.
- Via serial communication/optional fieldbus.

## NOTICE

After a manual reset pressing [Reset], press [Auto On] to restart the motor.

If an alarm cannot be reset, the reason could be that its cause has not been rectified, or the alarm is trip-locked (see also *Table 8.17*).

Alarms that are trip-locked offer additional protection, meaning that the mains supply must be switched off before the alarm can be reset. After being switched back on, the frequency converter is no longer blocked and can be reset as described, once the cause has been rectified.

Alarms that are not trip-locked can also be reset using the automatic reset function in *14-20 Reset Mode* (Warning: automatic wake-up is possible!)

When a warning or alarm is marked against a code in *Table 8.17*, this means that either a warning occurs before an alarm, or that it is possible to specify whether it is a warning or an alarm that is displayed for a given fault.

It is possible, for instance, in *1-90 Motor Thermal Protection*. After an alarm or trip, the motor carries on coasting, and the alarm and warning flash. Once the problem has been rectified, only the alarm continues flashing until the frequency converter is reset.

## 8.2.2 Alarm and Warning List

| Numb | Description                      | Warning | Alarm/trip | Alarm/trip lock | Parameter reference               |  |
|------|----------------------------------|---------|------------|-----------------|-----------------------------------|--|
| er   |                                  |         |            |                 |                                   |  |
| 1    | 10 V low                         | Х       |            |                 |                                   |  |
| 2    | Live zero error                  | (X)     | (X)        |                 | 6-01 Live Zero Timeout Function   |  |
| 3    | No motor                         | (X)     |            |                 | 1-80 Function at Stop             |  |
| 4    | Mains phase loss                 | (X)     | (X)        | (X)             | 14-12 Function at Mains Imbalance |  |
| 5    | DC link voltage high             | Х       |            |                 |                                   |  |
| 6    | DC link voltage low              | Х       |            |                 |                                   |  |
| 7    | DC overvoltage                   | Х       | Х          |                 |                                   |  |
| 8    | DC undervoltage                  | Х       | Х          |                 |                                   |  |
| 9    | Inverter overloaded              | Х       | Х          |                 |                                   |  |
| 10   | Motor ETR overtemperature        | (X)     | (X)        |                 | 1-90 Motor Thermal Protection     |  |
| 11   | Motor thermistor overtemperature | (X)     | (X)        |                 | 1-90 Motor Thermal Protection     |  |
| 12   | Torque limit                     | Х       | Х          |                 |                                   |  |
| 13   | Overcurrent                      | Х       | Х          | Х               |                                   |  |
| 14   | Earth fault                      | Х       | Х          | Х               |                                   |  |
| 15   | Hardware mismatch                |         | Χ          | Х               |                                   |  |
| 16   | Short circuit                    |         | Χ          | X               |                                   |  |
| 17   | Control word time-out            | (X)     | (X)        |                 | Parameter 8-04 Control Word       |  |
|      |                                  |         |            |                 | Timeout Function                  |  |
| 22   | Hoist mech. brake                |         |            |                 |                                   |  |
| 23   | Internal fan fault               | Х       |            |                 |                                   |  |
| 24   | External fan fault               | Х       |            |                 | 14-53 Fan Monitor                 |  |
| 25   | Brake resistor short-circuited   | Х       |            |                 |                                   |  |
| 26   | Brake resistor power limit       | (X)     | (X)        |                 | 2-13 Brake Power Monitoring       |  |
| 27   | Brake chopper short-circuited    | Х       | Χ          |                 |                                   |  |
| 28   | Brake check                      | (X)     | (X)        |                 | 2-15 Brake Check                  |  |
| 29   | Heat sink temp                   | Х       | Χ          | Х               |                                   |  |
| 30   | Motor phase U missing            | (X)     | (X)        | (X)             | 4-58 Missing Motor Phase Function |  |
| 31   | Motor phase V missing            | (X)     | (X)        | (X)             | 4-58 Missing Motor Phase Function |  |
| 32   | Motor phase W missing            | (X)     | (X)        | (X)             | 4-58 Missing Motor Phase Function |  |
| 33   | Inrush fault                     |         | Χ          | X               |                                   |  |

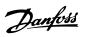

| Numb<br>er          | · '                                             |     | Alarm/trip        | Alarm/trip lock | Parameter reference                             |  |
|---------------------|-------------------------------------------------|-----|-------------------|-----------------|-------------------------------------------------|--|
| 34                  | Fieldbus communication fault                    | Х   | Х                 |                 |                                                 |  |
| 36                  | Mains failure                                   | Х   | Х                 |                 |                                                 |  |
| 38                  | Internal fault                                  |     | Х                 | Х               |                                                 |  |
| 39                  | Heat sink sensor                                |     | Х                 | Х               |                                                 |  |
| 40                  | Overload of digital output terminal 27          | (X) |                   |                 | 5-00 Digital I/O Mode, 5-01 Terminal<br>27 Mode |  |
| 41                  | Overload of digital output terminal 29          | (X) |                   |                 | 5-00 Digital I/O Mode, 5-02 Terminal<br>29 Mode |  |
| 42                  | Overload of dgital output o X30/6               | (X) |                   |                 | 5-32 Term X30/6 Digi Out (MCB 101)              |  |
| 42                  | Overload of digital output on X30/7             | (X) |                   |                 | 5-33 Term X30/7 Digi Out (MCB 101)              |  |
| 46                  | Pwr. card supply                                |     | X                 | X               | +                                               |  |
| <del>40</del><br>47 |                                                 | Х   | X                 | X               | +                                               |  |
| 48                  | 24 V supply low                                 | ^   | X                 | X               | +                                               |  |
| <del>40</del><br>49 | 1.8 V supply low<br>Speed limit                 | Х   | ^                 | ^               | +                                               |  |
| 50                  | AMA calibration failed                          | ^   | Х                 |                 | +                                               |  |
|                     | AMA check U <sub>nom</sub> and I <sub>nom</sub> |     | X                 |                 | +                                               |  |
| 51                  |                                                 |     |                   |                 |                                                 |  |
| 52                  | AMA makes to a big                              |     | X                 |                 |                                                 |  |
| 53                  | AMA motor too big                               |     | X                 |                 |                                                 |  |
| 54                  | AMA motor too small                             |     | X                 |                 |                                                 |  |
| 55                  | AMA parameter out of range                      |     | X                 |                 |                                                 |  |
| 56                  | AMA interrupted by user                         |     | X                 |                 |                                                 |  |
| 57                  | AMA time-out                                    |     | X                 |                 |                                                 |  |
| 58                  | AMA internal fault                              | Х   | X                 |                 |                                                 |  |
| 59                  | Current limit                                   | Х   |                   |                 |                                                 |  |
| 61                  | Tracking error                                  | (X) | (X)               |                 | 4-30 Motor Feedback Loss Function               |  |
| 62                  | Output frequency at maximum limit               | Х   |                   |                 |                                                 |  |
| 63                  | Mechanical brake low                            |     | (X)               |                 | 2-20 Release Brake Current                      |  |
| 64                  | Voltage limit                                   | Χ   |                   |                 |                                                 |  |
| 65                  | Control board overtemperature                   | Х   | Х                 | Х               |                                                 |  |
| 66                  | Heat sink temperature low                       | Х   |                   |                 |                                                 |  |
| 67                  | Option configuration has changed                |     | Х                 |                 |                                                 |  |
| 68                  | Safe stop                                       | (X) | (X) <sup>1)</sup> |                 | 5-19 Terminal 37 Safe Stop                      |  |
| 69                  | Pwr. card temp                                  | . , | X                 | Х               |                                                 |  |
| 70                  | Illegal FC configuration                        |     |                   | X               |                                                 |  |
| 71                  | PTC 1 safe stop                                 | Х   | X <sup>1)</sup>   |                 | 5-19 Terminal 37 Safe Stop                      |  |
| 72                  | Dangerous failure                               |     |                   | X <sup>1)</sup> | 5-19 Terminal 37 Safe Stop                      |  |
| 73                  | Safe stop auto restart                          |     |                   | ^               | 3 13 Tellimia 37 Sale Stop                      |  |
| 77                  | Reduced power mode                              | Х   |                   |                 | 14-59 Actual Number of Inverter Units           |  |
| 79                  | Illegal PS config                               |     | X                 | Х               | +                                               |  |
| 80                  | Frequency converter Initialised to default      |     | X                 | ^               |                                                 |  |
|                     | value                                           |     |                   |                 |                                                 |  |
| 81                  | CSIV corrupt                                    |     |                   |                 |                                                 |  |
| 82                  | CSIV parameter error                            |     |                   |                 |                                                 |  |
| 85                  | Profibus/Profisafe error                        |     |                   |                 |                                                 |  |
| 90                  | Encoder loss                                    | (X) | (X)               |                 | 17-61 Feedback Signal Monitoring                |  |
| 91                  | Analogue input 54 wrong settings                |     |                   | Х               | S202                                            |  |
| 100-<br>199         | See Operating Instructions for MCO 305          |     |                   |                 |                                                 |  |
| 243                 | Brake IGBT                                      | Х   | Х                 |                 |                                                 |  |
| 244                 | Heat sink temp                                  | Х   | Х                 | Х               |                                                 |  |
|                     | i ·                                             |     |                   |                 | · I                                             |  |

| Numb | Description       | Warning | Alarm/trip | Alarm/trip lock | Parameter reference    |
|------|-------------------|---------|------------|-----------------|------------------------|
| er   |                   |         |            |                 |                        |
| 245  | Heat sink sensor  |         | Х          | Х               |                        |
| 246  | Pwr.card supply   |         | Х          | Х               |                        |
| 247  | Pwr.card temp     |         | Х          | Х               |                        |
| 248  | Illegal PS config |         | Х          | Х               |                        |
| 250  | New spare part    |         |            | Х               | 14-23 Typecode Setting |
| 251  | New type code     |         | Х          | Х               |                        |

**Programming Guide** 

Table 8.17 Alarm/Warning Code List

(X) Dependent on parameter

1) Cannot be auto reset via 14-20 Reset Mode

A trip is the action when an alarm has appeared. The trip coasts the motor and can be reset by pressing [Reset] or by making a reset by a [1] digital input (Parameter group 5-1\* Digital I/O Mode). The event that caused an alarm cannot damage the frequency converter or cause dangerous conditions. A trip lock is an action when an alarm occurs, that can damage the frequency converter or connected parts. A trip lock situation can only be reset by a power cycling.

| Warning     | yellow         |  |  |
|-------------|----------------|--|--|
| Alarm       | flashing red   |  |  |
| Trip locked | yellow and red |  |  |

Table 8.18 LED Indication

8

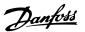

| Bit | Hex      | Dec        | Alarm word        | Alarm word 2                     | Warning word         | Warning<br>word 2        | Extended status word |
|-----|----------|------------|-------------------|----------------------------------|----------------------|--------------------------|----------------------|
| 0   | 0000001  | 1          | Brake check       | ServiceTrip,<br>Read/Write       | Brake check          |                          | Ramping              |
| 1   | 00000002 | 2          | Pwr. card temp    | ServiceTrip,<br>(reserved)       | Pwr. card temp       |                          | AMA running          |
| 2   | 0000004  | 4          | Earth fault       | ServiceTrip, Typecode/ Sparepart | Earth fault          |                          | Start CW/CCW         |
| 3   | 00000008 | 8          | Ctrl.card temp    | ServiceTrip,<br>(reserved)       | Ctrl.card temp       |                          | Slow down            |
| 4   | 0000010  | 16         | Ctrl. word TO     | ServiceTrip,<br>(reserved)       | Ctrl. word TO        |                          | Catch up             |
| 5   | 00000020 | 32         | Overcurrent       |                                  | Overcurrent          |                          | Feedback high        |
| 6   | 00000040 | 64         | Torque limit      |                                  | Torque limit         |                          | Feedback low         |
| 7   | 0800000  | 128        | Motor Th over     |                                  | Motor Th over        |                          | Output current high  |
| 8   | 00000100 | 256        | Motor ETR over    |                                  | Motor ETR over       |                          | Output current low   |
| 9   | 00000200 | 512        | Inverter overld.  |                                  | Inverter overld.     |                          | Output freq high     |
| 10  | 00000400 | 1024       | DC undervolt      |                                  | DC undervolt         |                          | Output freq low      |
| 11  | 0080000  | 2048       | DC overvolt       |                                  | DC overvolt          |                          | Brake check OK       |
| 12  | 00001000 | 4096       | Short circuit     |                                  | DC voltage low       |                          | Braking max          |
| 13  | 00002000 | 8192       | Inrush fault      |                                  | DC voltage high      |                          | Braking              |
| 14  | 00004000 | 16384      | Mains ph. loss    |                                  | Mains ph. loss       |                          | Out of speed range   |
| 15  | 0008000  | 32768      | AMA not OK        |                                  | No motor             |                          | OVC active           |
| 16  | 00010000 | 65536      | Live zero error   |                                  | Live zero error      |                          | AC brake             |
| 17  | 00020000 | 131072     | Internal fault    | KTY error                        | 10 V low             | KTY Warn                 | Password timelock    |
| 18  | 00040000 | 262144     | Brake overload    | Fans error                       | Brake overload       | Fans Warn                | Password protection  |
| 19  | 00080000 | 524288     | U phase loss      | ECB error                        | Brake resistor       | ECB Warn                 |                      |
| 20  | 00100000 | 1048576    | V phase loss      |                                  | Brake IGBT           |                          |                      |
| 21  | 00200000 | 2097152    | W phase loss      |                                  | Speed limit          |                          |                      |
| 22  | 00400000 | 4194304    | Fieldbus fault    |                                  | Fieldbus fault       |                          | Unused               |
| 23  | 00800000 | 8388608    | 24 V supply low   |                                  | 24 V supply low      |                          | Unused               |
| 24  | 01000000 | 16777216   | Mains failure     |                                  | Mains failure        |                          | Unused               |
| 25  | 02000000 | 33554432   | 1.8 V supply low  |                                  | Current Imit         |                          | Unused               |
| 26  | 04000000 | 67108864   | Brake resistor    |                                  | Low temp             |                          | Unused               |
| 27  | 08000000 | 134217728  | Brake IGBT        |                                  | Voltage limit        |                          | Unused               |
| 28  | 10000000 | 268435456  | Option change     |                                  | Encoder loss         |                          | Unused               |
| 29  | 20000000 | 536870912  | Drive Initialised |                                  | Output freq. lim.    |                          | Unused               |
| 30  | 40000000 | 1073741824 | Safe stop (A68)   | PTC 1 Safe stop<br>(A71)         | Safe stop (W68)      | PTC 1 Safe<br>stop (W71) | Unused               |
| 31  | 80000000 | 2147483648 | Mech. brake low   | Dangerous<br>failure (A72)       | Extended status word |                          | Unused               |

Table 8.19 Description of Alarm Word, Warning Word, and Extended Status Word

The alarm words, warning words and extended status words can be read out via serial bus or optional fieldbus for diagnose. See also 16-94 Ext. Status Word.

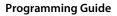

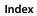

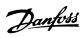

## Index

|                         | N                                   |        |
|-------------------------|-------------------------------------|--------|
| A                       | Network                             | 36, 37 |
| Abbreviation4           | No response to control signals      | 49     |
| Acyclic                 |                                     |        |
| Additional resources 3  | Р                                   |        |
| Alarm 52                | Parameter                           | 39     |
| Alarm word 51           | PCA handling                        | 11     |
| Approval 0              | PCA parameter characteristic        | 11     |
|                         | PCD                                 | 13     |
| C                       | PCV                                 | 13     |
| Cabling 37              | PCV parameter access                | 11     |
| Certification 0         | PPO types                           | 10     |
| Configuration 4, 28     | Process control data                | 14     |
| Control profile16       | Process control operation           | 16     |
| Control word 16         | Process data                        | 14     |
| Convention4             | Process status data                 | 14     |
| CTW                     | PROFIdrive profile (CTW)            | 16     |
|                         | PROFIdrive state transition diagram | 19     |
| D                       |                                     |        |
| Data block 26           | Q                                   |        |
| Data types supported 43 | Qualified personnel                 | 5      |
| Discharge time          |                                     |        |
| •                       | R                                   |        |
| E                       | RC content                          | 12     |
| Ethernet                | Reference                           | 4      |
|                         | Reference handling                  | 15     |
| F                       | Request/response handling           | 12     |
| FC control mode         |                                     |        |
| Digital input terminals | S                                   |        |
| G                       | Safety                              | 6      |
|                         | Size attribute                      | 42     |
| GSDML file              | Status word                         | 17     |
| Н                       | Symbol                              | 4      |
|                         |                                     |        |
| High voltage5           | U                                   |        |
|                         | Unintended start                    | 5      |
| /04                     | .,                                  |        |
| 704                     | V                                   |        |
| L                       | VLT parameter                       | 9      |
| _<br>_eakage current6   | 14/                                 |        |
| LED                     | W                                   |        |
| Load sharing            | Warning                             |        |
| 2-044 3-141111g         | Warning word                        | 51     |
| M                       |                                     |        |
| MRV13                   |                                     |        |
| 13                      |                                     |        |

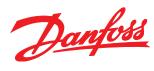

Danfoss can accept no responsibility for possible errors in catalogues, brochures and other printed material. Danfoss reserves the right to alter its products without notice. This also applies to products already on order provided that such alterations can be made without subsequential changes being necessary in specifications already agreed. All trademarks in this material are property of the respective companies. Danfoss and the Danfoss logotype are trademarks of Danfoss A/S. All rights reserved.

Danfoss A/S Ulsnaes 1 DK-6300 Graasten www.danfoss.com/drives

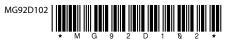